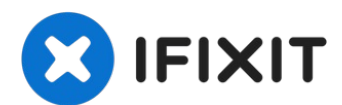

# **iMac Intel 21.5" Retina 4K Display (2017) Logic Board austauschen**

Hier wird der Austausch des Logic Boards am...

Geschrieben von: Adam O'Camb

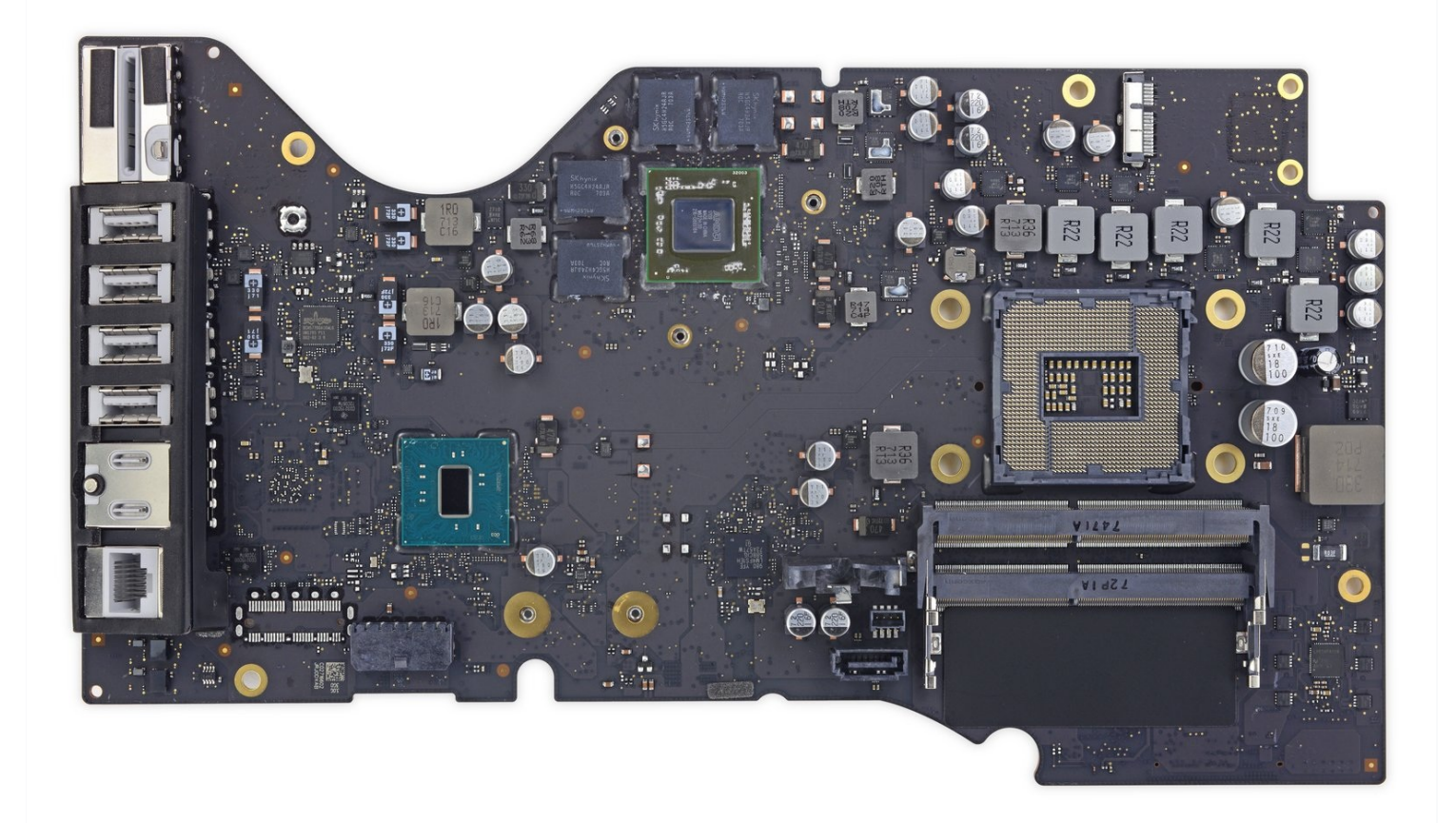

# **EINLEITUNG**

Hier wird der Austausch des Logic Boards am 2017er iMac 21,5" Retina 4K gezeigt.

Einige Bilder in der Anleitung stammen von einem 2015er iMac, der geringfügige Unterschiede zeigt. Auf den Reparaturverlauf hat das keinen Einfluss.

Die Anleitung ist als "potentiell gefährlich" eingestuft, weil du am Netzteil arbeiten musst, welches große Kondensatoren enthält. Ziehe den Netzstecker und halte den Einschaltknopf mindestens zehn Sekunden lang gedrückt, damit sich die Kondensatoren entladen. Fasse die Platine nur an den Kanten an und berühre keine Bauteile an der Oberfläche.

# **WERKZEUGE:**

iMac [Service](file:///Artikel/iMac_Service_Wedge) Wedge (1) iMac [Opening](https://www.ifixit.com/products/imac-opening-wheel) Wheel (1) [Plastic](https://www.ifixit.com/products/plastic-cards) Cards (1) [Pinzette](https://www.ifixit.com/products/tweezers) (1) [Spudger](https://www.ifixit.com/products/spudger) (1) Kreuzschlitz PH00 [Schraubendreher](https://www.ifixit.com/products/phillips-00-screwdriver) (1) TR10 Torx [Sicherheitsschraubendreher](https://www.ifixit.com/products/tr10-torx-security-screwdriver) (1) TR8 Torx [Sicherheitsschraubendreher](https://www.ifixit.com/products/tr8-torx-security-screwdriver) (1) T5 Torx [Screwdriver](https://www.ifixit.com/products/t5-torx-screwdriver) (1) Arctic Silver [ArctiClean](https://www.ifixit.com/products/arctic-silver-arcticlean) (1) Arctic Silver [Thermal](https://www.ifixit.com/products/ifixit-thermal-paste) Paste (1) Kaffeefilter oder ein [fusselfreies](http://www.amazon.com/BUNN-BCF100-B-100-Count-Basket-Filter/dp/B00006IUV3/ref=sr_1_1?ie=UTF8&qid=1370633953&sr=8-1) Tuch (1)

## **ERSATZTEILE:**

iMac Intel 21.5" [\(2012-2019\)](https://www.ifixit.com/products/imac-intel-21-5-2012-2019-adhesive-strips-with-mic-notch?variant=39371714822247) Adhesive Strips (1)

#### **Schritt 1 — Displayeinheit**

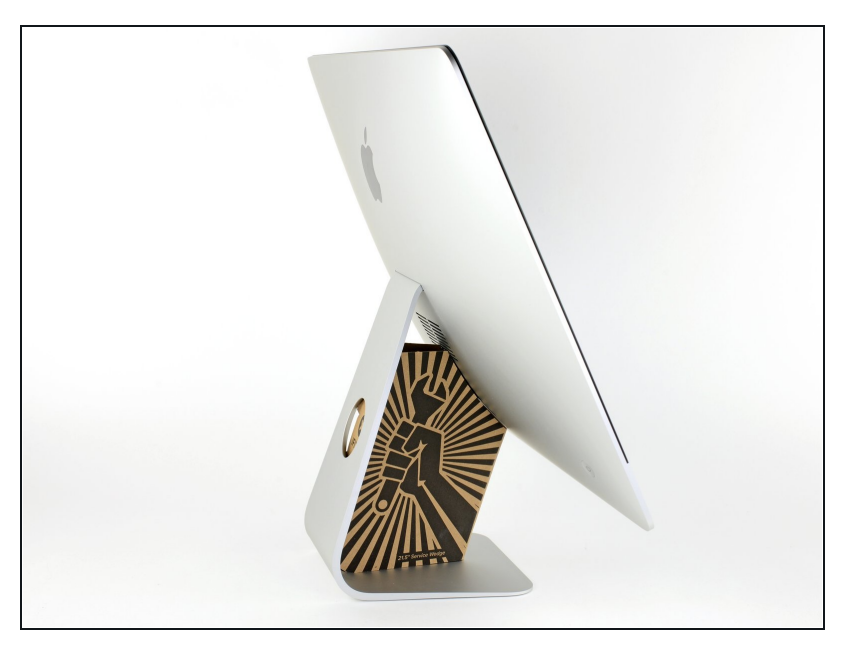

- $\odot$  Mit einem frei beweglichen Gelenk kann der iMac unkontrolliert pendeln, das macht es schwer an ihm zu arbeiten. Es geht leichter mit einem iMac Service Keil, es kann aber auch ohne ihn durchgeführt werden.
	- Wenn du die iFixit-[Reparaturhilfe](https://www.ifixit.com/products/imac-intel-21-5-cardboard-service-wedge) aus Karton verwendest, dann baue sie zuerst mit Hilfe dieser Anleitung [zusammen.](https://de.ifixit.com/Anleitung/Aufbau+der+iMac+Reparaturhilfe+aus+Karton/136068)
- **Bevor du beginnst an deinem iMac zu arbeiten:** Ziehe den Netzstecker, drücke und halte den Ausschaltknopf für mindestens zehn Sekunden. Dadurch werden die Kondensatoren im Netzteil entladen.

**Sei sehr vorsichtig** und berühre nicht die Leitungen oder Lötstellen an den Kondensatoren auf der Rückseite der Platine des Netzteils. Fasse diese nur an den Kanten an.

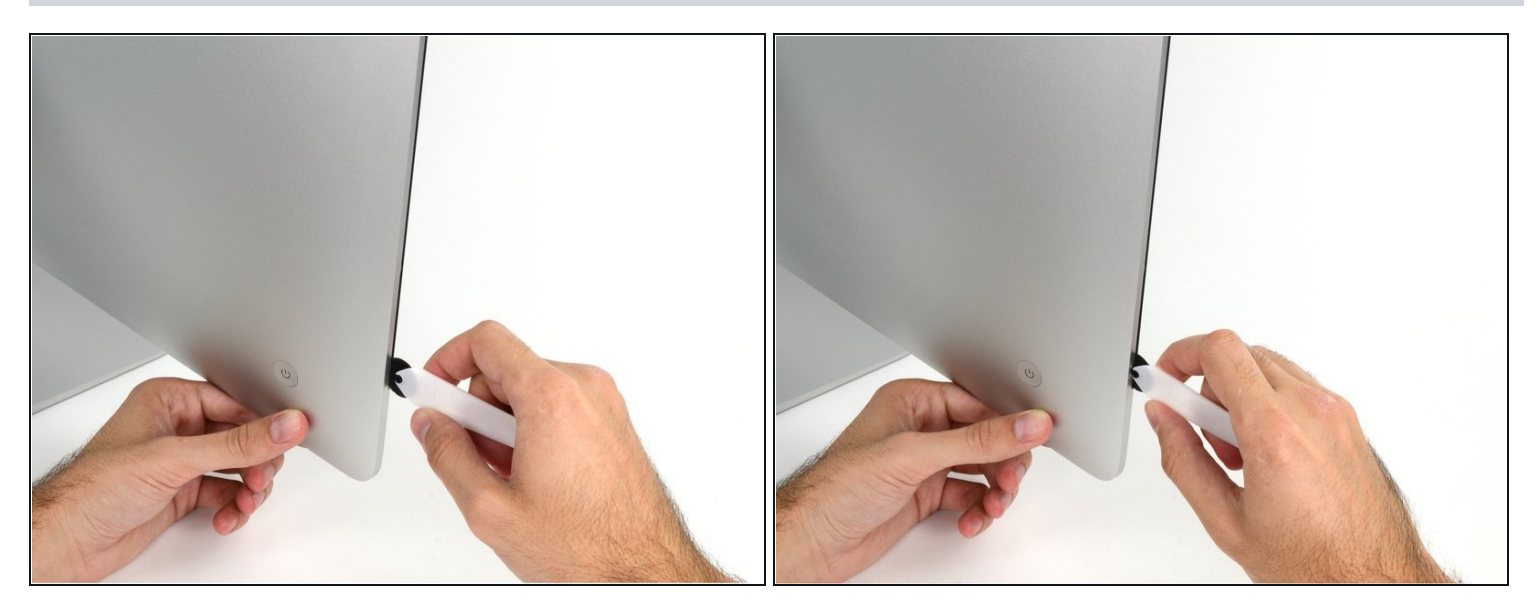

- Setze das iMac Opening Tool an der linken Seite des Displays, in der Nähe des An/Aus  $\bullet$ Schalters beginnend, in die Spalte zwischen Glaspanel und Rückgehäuse ein.
- Die Achse am iMac Opening Tool verhindert, dass du es zu tief einschieben kannst. Wenn du ein anderes Werkzeug verwendest, musst du aufpassen, dass du es nicht tiefer als 9 mm in das Display einschiebst.Sonst riskierst du ein Durchschneiden der Antennenkabel, was zu ernsthaften Schaden führen kann.

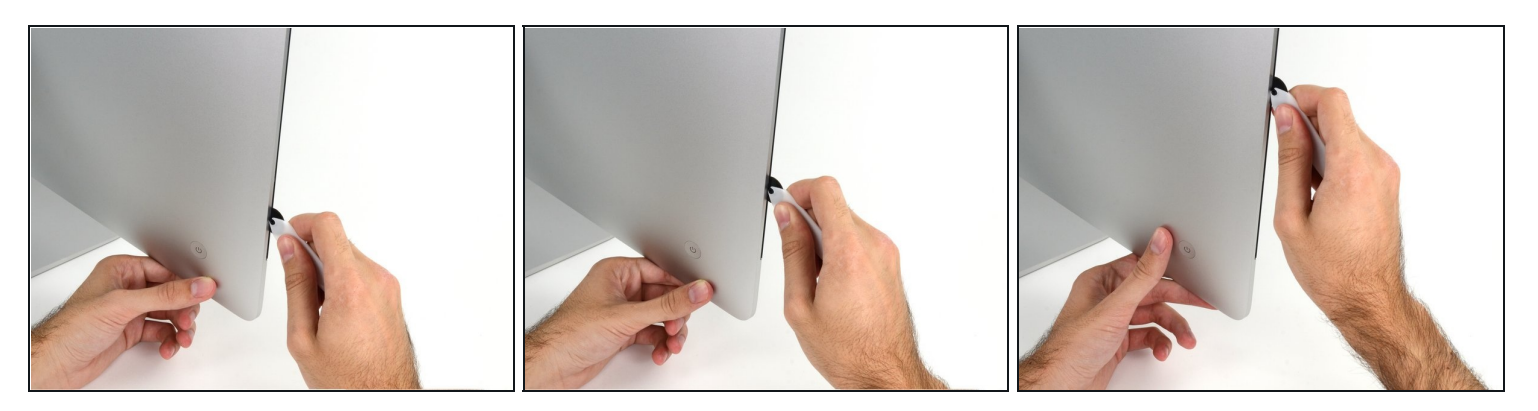

- Benutze es wie einen Pizzaschneider Rolle es entlang des Spalts und trenne dabei den Klebeschaum in der Mitte.
- $\widehat{\mathbb{C}}$  Achte darauf, dass du es immer mit dem Handgriff hinter dem Schneidrad führst. Wenn du ziehst, kann sich das Rad aus dem Griff lösen.
- Lasse das Werkzeug die linke Seite des Displays entlang laufen.

#### **Schritt 4**

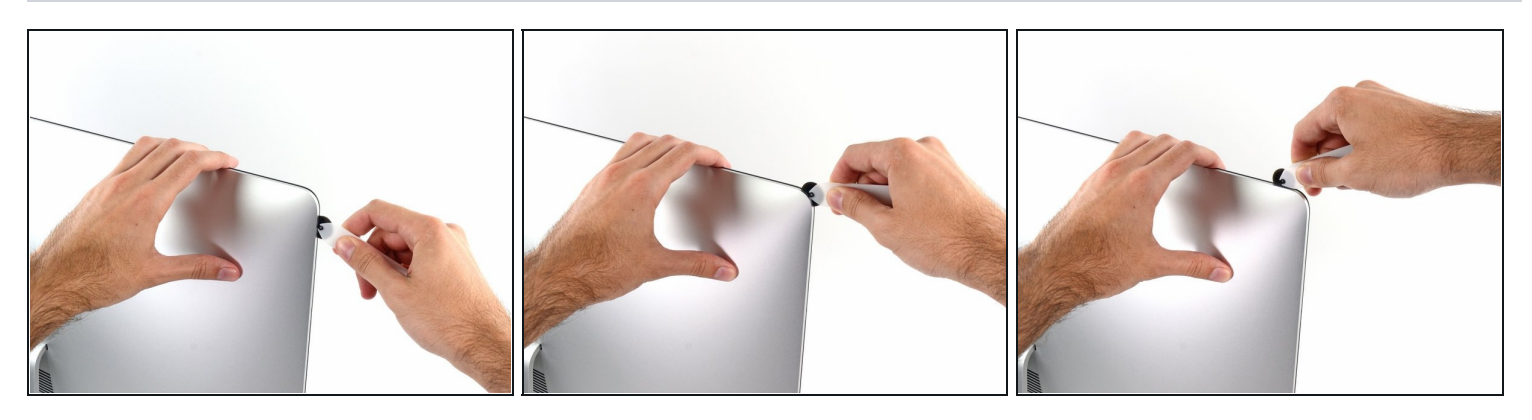

Fahre fort und lasse das Werkzeug um die obere linke Ecke laufen.

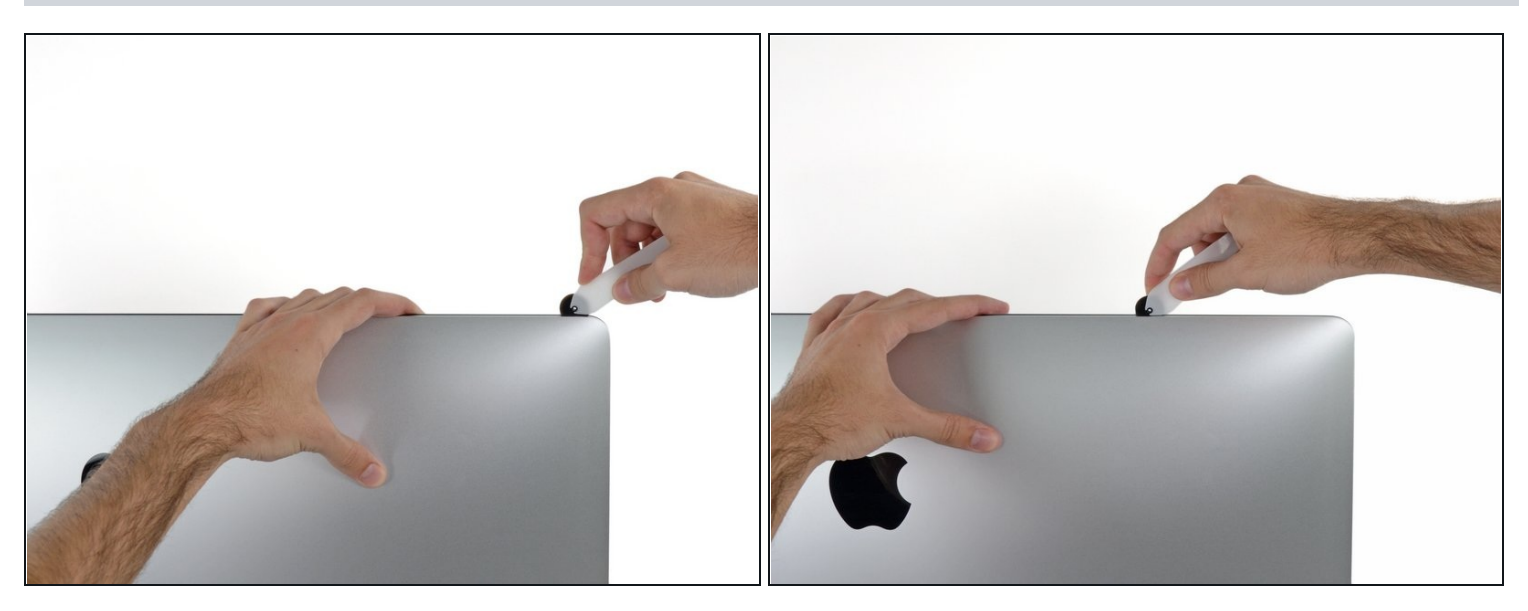

Schneide die Klebeverbindung entlang der oberen linken Seite des Displays auf.  $\bullet$ 

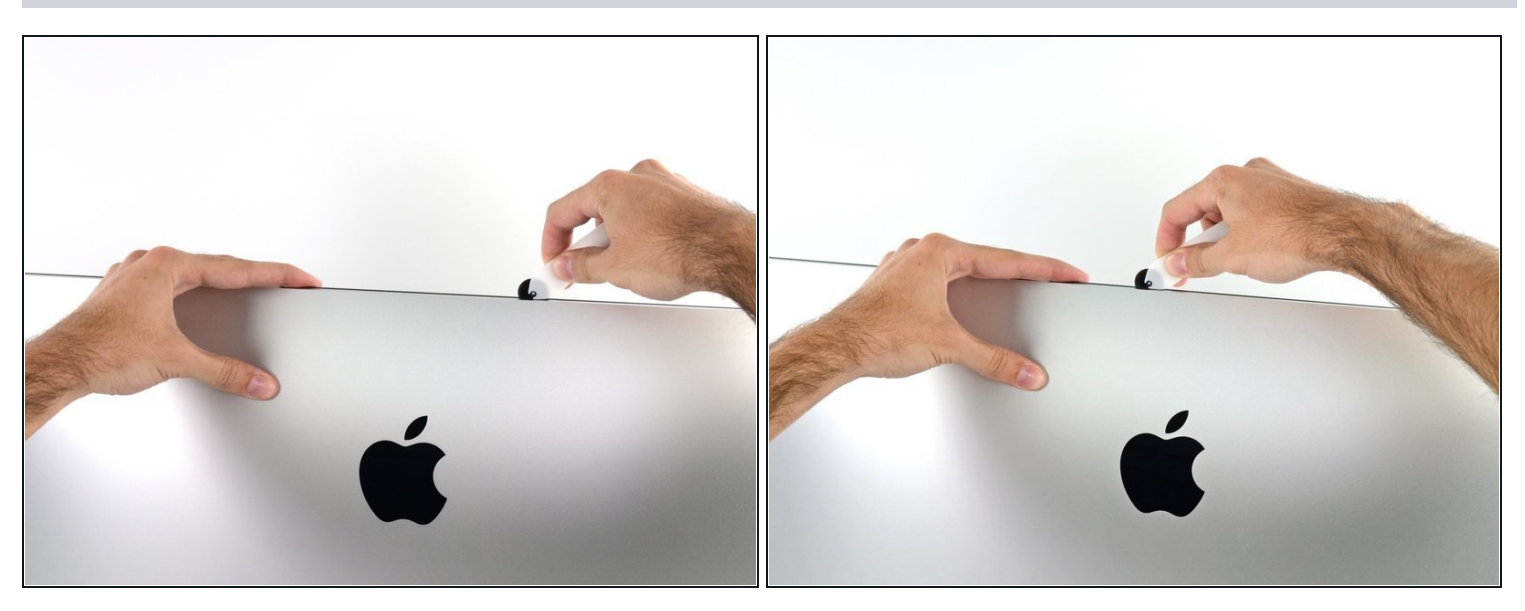

- Fahre an der Oberseite des Displays fort.  $\bullet$
- $\widehat{\mathbb{C}}$  Du kannst das Werkzeug mehrmals hin und her schieben. So trennst du so viel wie möglich von der Klebeverbindung auf.

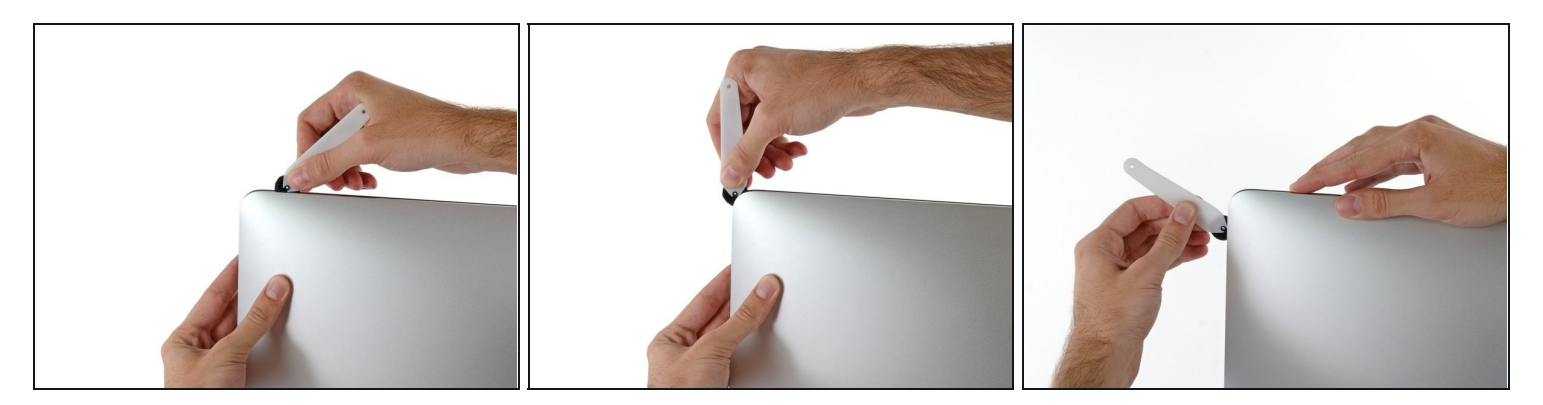

Schiebe das Werkzeug um die obere rechte Ecke des Displays.  $\bullet$ 

# **Schritt 8**

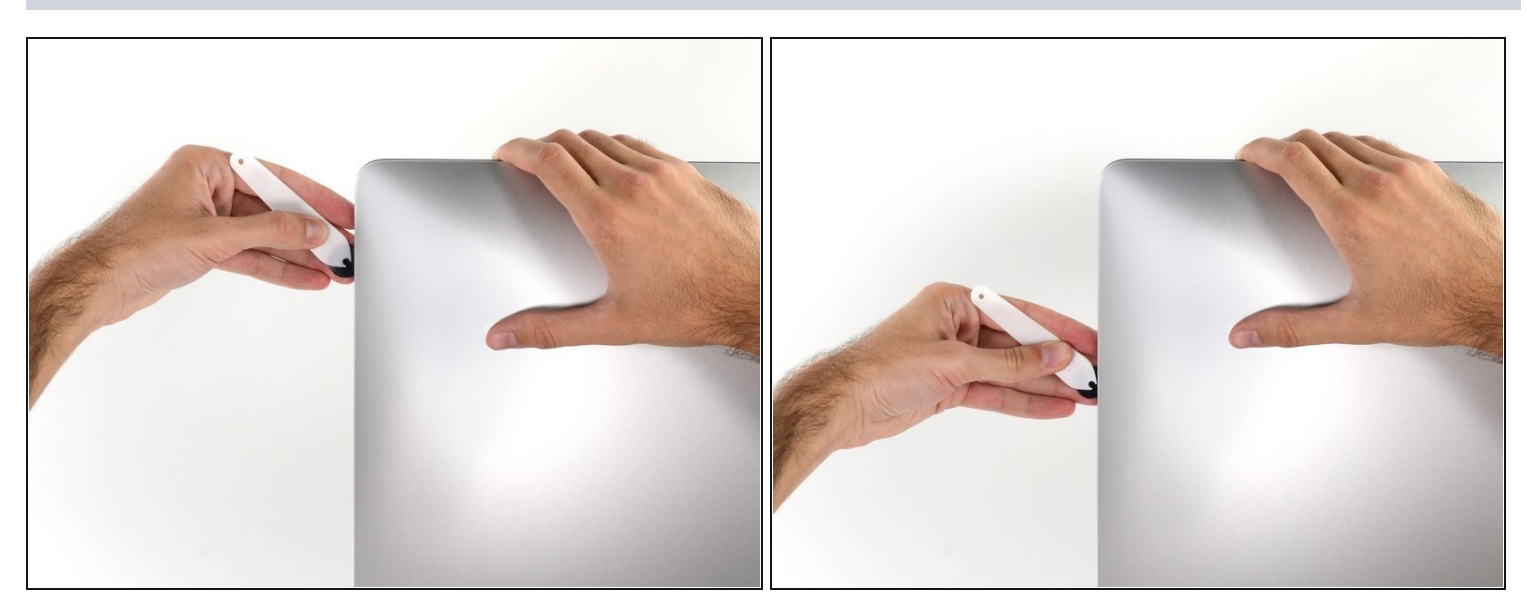

Rolle das Werkzeug die rechte Seite des Displays nach unten. $\bullet$ 

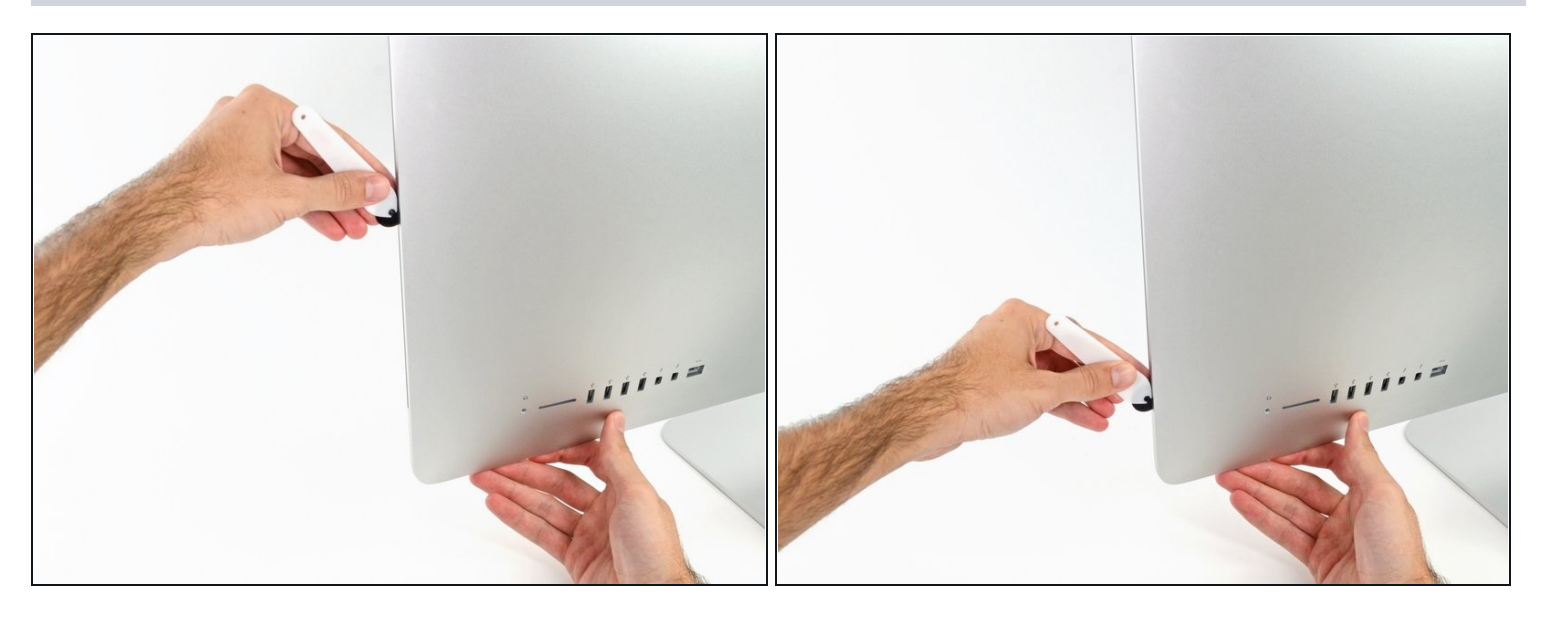

- Beende das Schneiden mit dem iMac Opening Tool unten auf der rechten Seite des  $\bullet$ Displays.
- $\widehat{\mathbb{G}}$  An dieser Stelle solltest du noch einmal das Werkzeug um das ganze Display laufen lassen, um wirklich soviel von der Klebeverbindung wie möglich aufzutrennen.

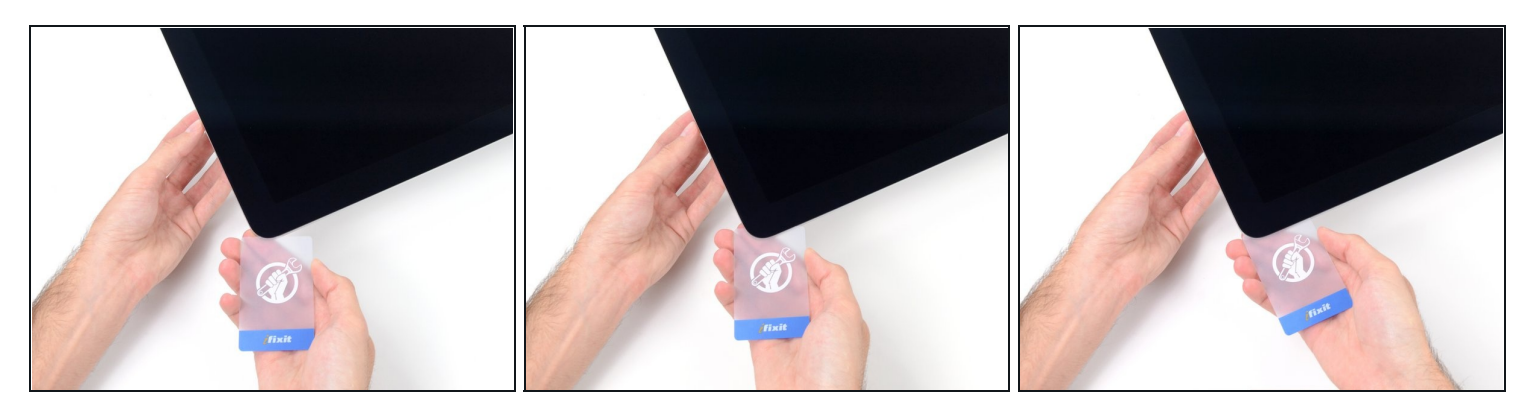

- $\textcircled{1}$  Das Werkzeug hat den größten Teil der Klebeverbindung aufgeschnitten., aber das Display ist immer noch ein wenig mit dem Gehäuse verklebt. Den letzten Rest musst du mit einer Plastikkarte lösen.
- Lege den iMac mit der Scheibe nach oben auf den Tisch.
- Beginne in der oberen rechten Ecke und zwänge eine [Kunststoffkarte](https://www.ifixit.com/products/plastic-cards) zwischen Display  $\bullet$ und Rahmen.
- Achte darauf, die Karte **nicht tiefer** als 9 mm einzuschieben. Du könntest sonst Bauteile im Inneren beschädigen.

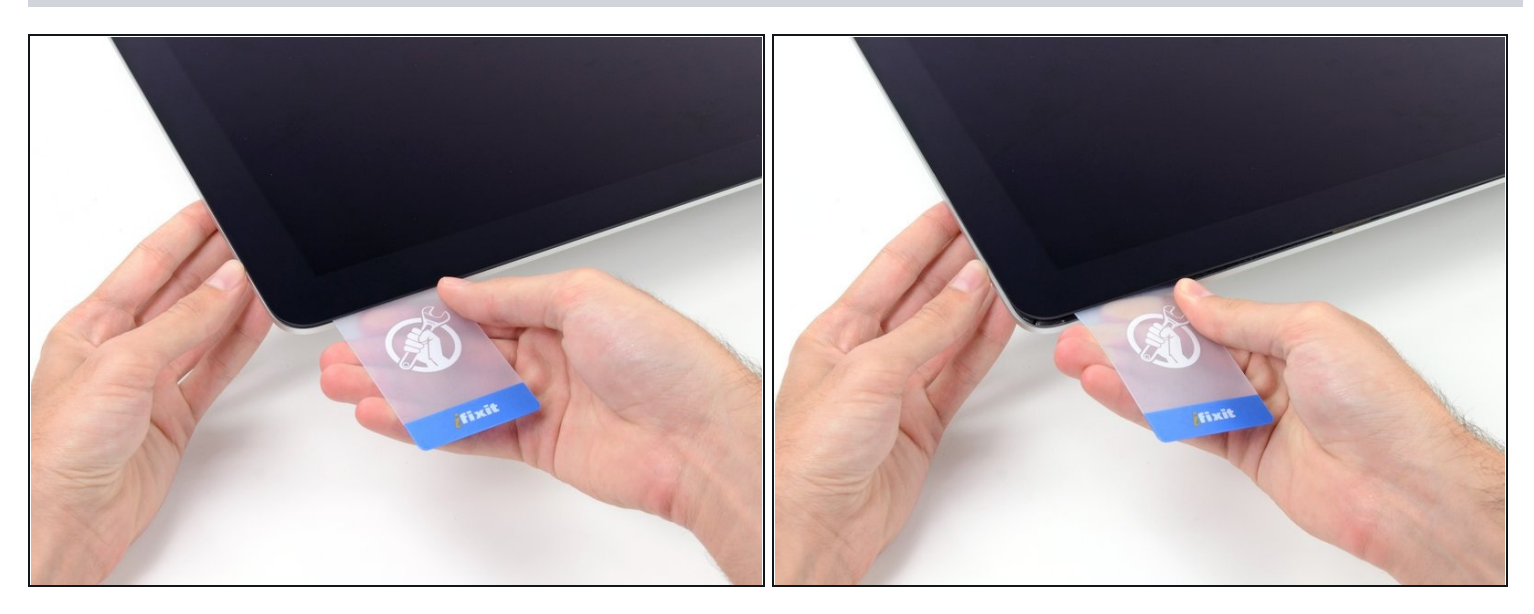

- Verdrehe die Plastikkarte seitlich und vergrößere so den Spalt zwischen Display und Rahmen.
- Bewege die Karte vorsichtig und langsam, damit das Displayglas nicht zu stark belastet wird - du brauchst nur einen Spalt von etwa 6 mm Breite zu öffnen.

#### **Schritt 12**

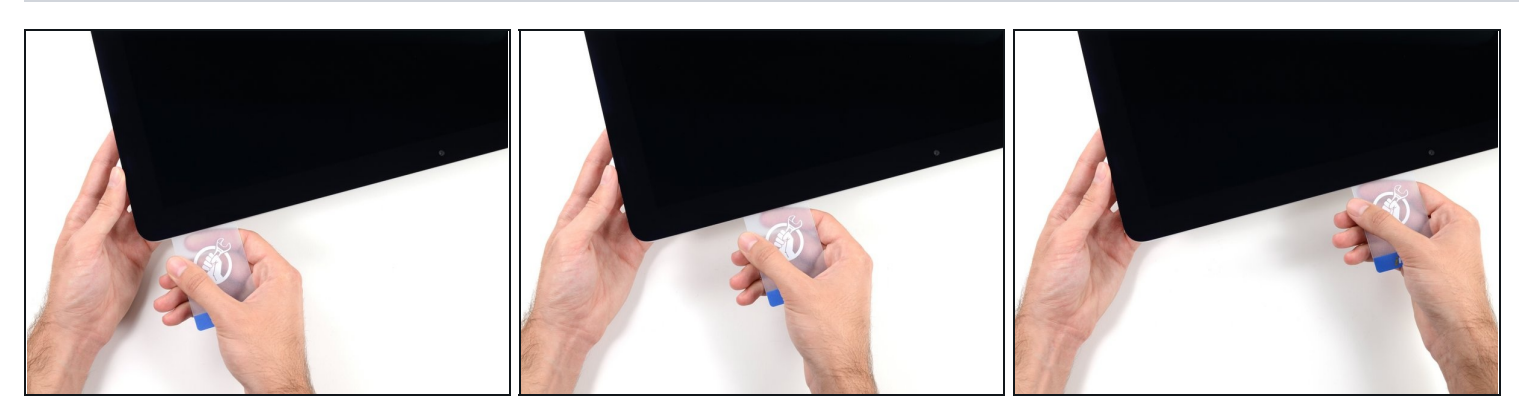

Schiebe die Karte zur Mitte des Displays hin und schneide so allen Kleber an der rechten oberen Ecke des iMac auf.

**Halte unbedingt** vor der iSight Kamera an, damit sie nicht beschädigt wird.

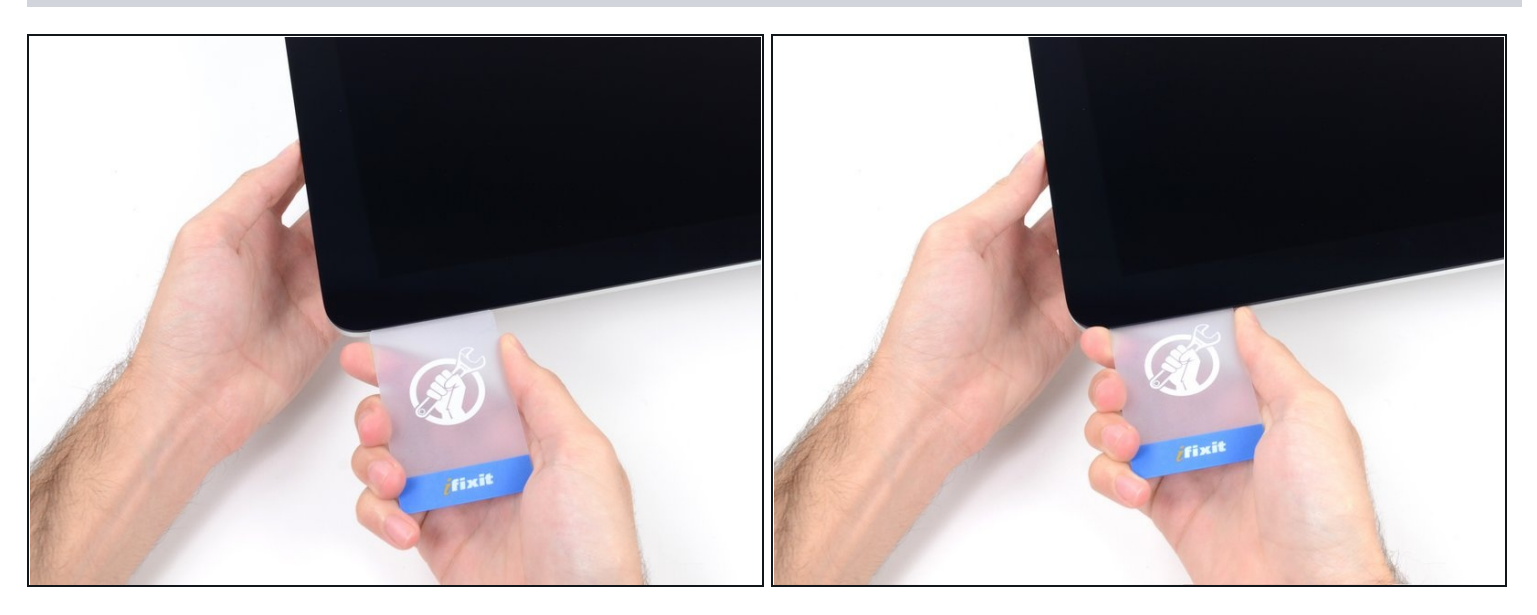

Zwänge die Plastikkarte erneut in die obere rechte Ecke ein und lasse sie dort stecken.  $\bullet$ Damit verhinderst du, dass sich die Teile wieder verkleben.

#### **Schritt 14**

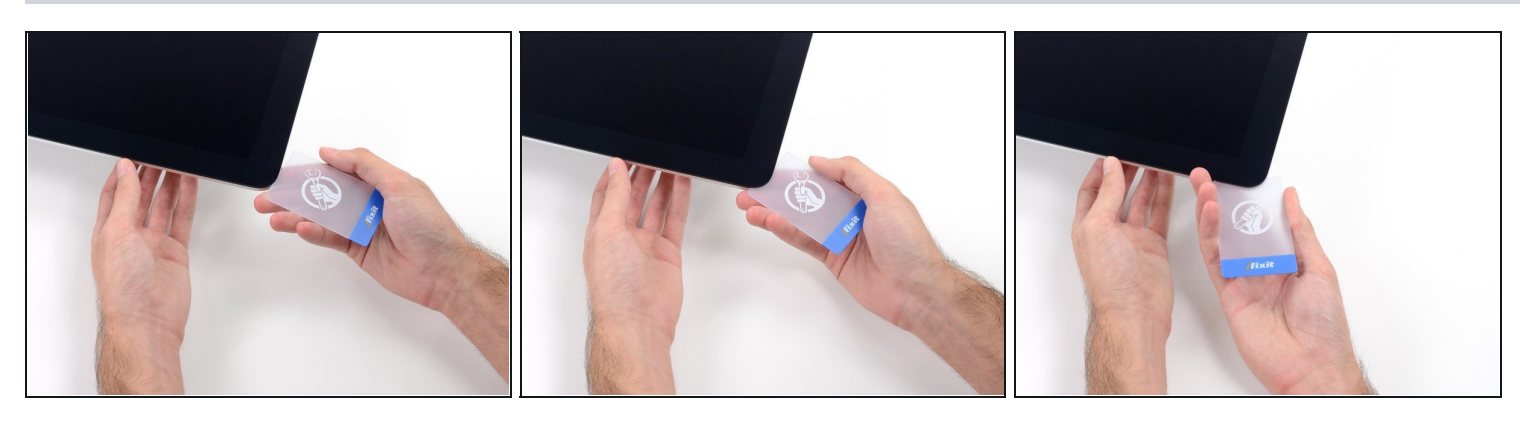

Setze eine zweite Plastikkarte an der oberen linken Ecke des iMac in den Spalt  $\bullet$ zwischen Rahmen und Display ein.

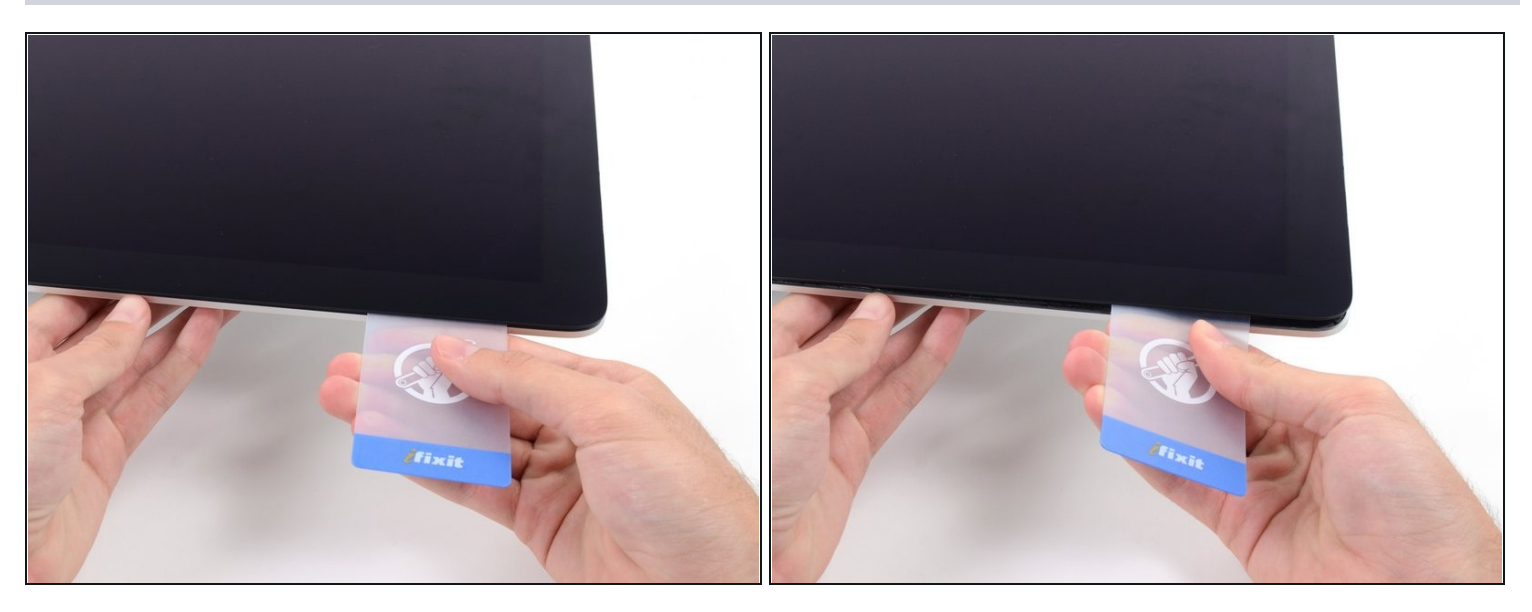

- Verdrehe die Karte nach oben, vergrößerte so den Spalt zwischen Rahmen und Display  $\bullet$ ein wenig.
	- $\textcircled{\tiny 1}$  Drehe, genau wie an der anderen Seite, langsam und lasse dem Klebstoff Zeit beim Auftrennen. Achte drauf, das Displayglas nicht zu stark zu belasten.

## **Schritt 16**

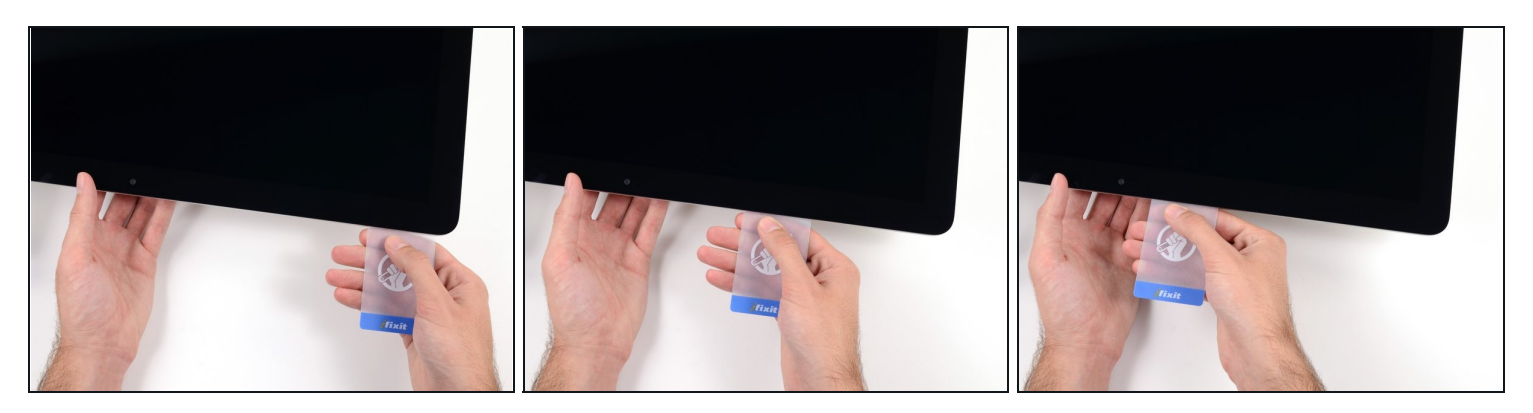

Fahre mit der Karte zur Mitte hin, halte auch hier wieder vor der iSight Kamera an $\bullet$ 

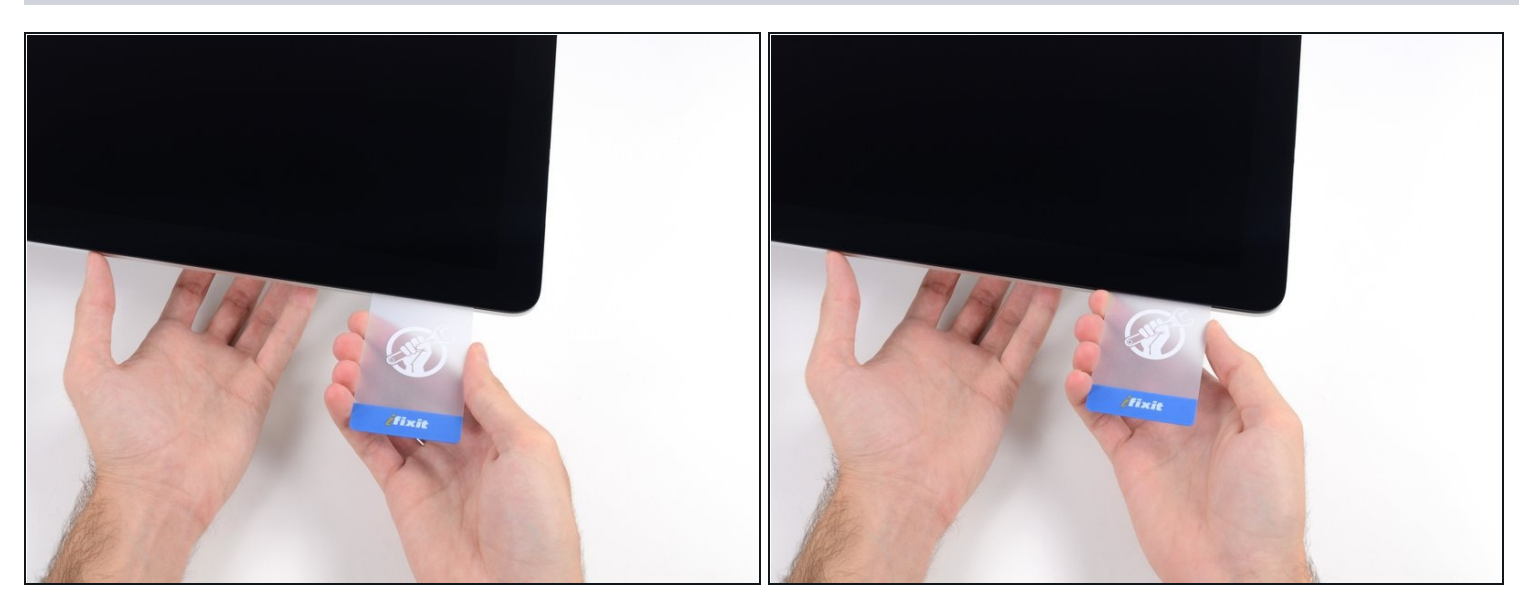

Zwänge die Karte wieder bei der linken oberen Ecke ein.

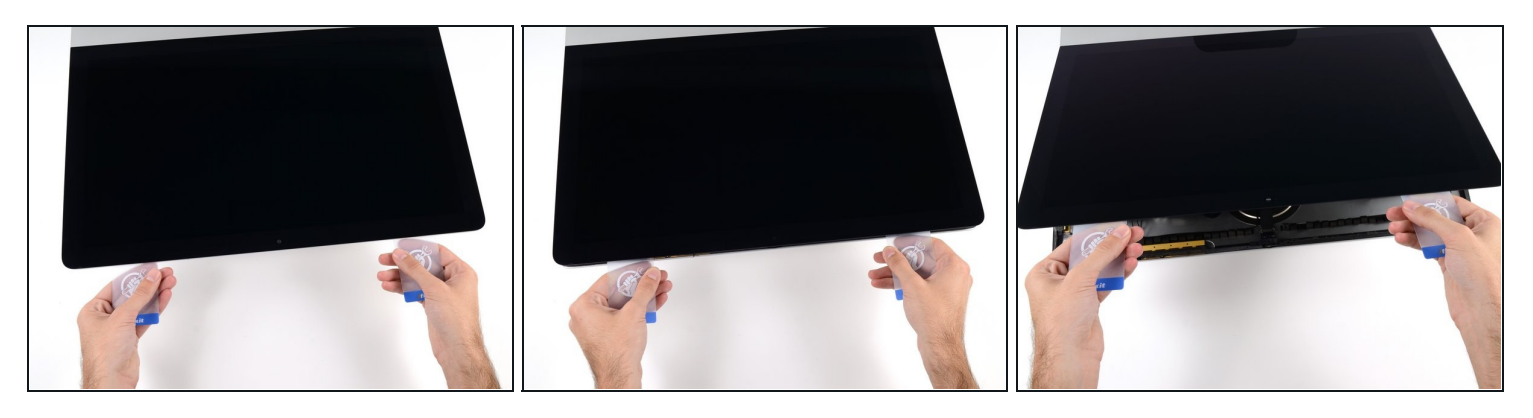

- Verdrehe nun beide Karten seitlich, wie im Bild zu sehen an den Ecken eingesetzt, und vergrößere den Spalt zwischen Gehäuse und Display.
- $\odot$  Wenn manche Stellen noch verklebt erscheinen und sich nicht trennen lassen, dann musst du aufhören zu verdrehen und mit einer der Karten die Klebestelle auftrennen.
- Fange an, die Oberkante des Displays vom Rahmen weg zu heben.
- Hebe es nur ein paar Zentimeter an die Datenkabel und Versorgungskabel des Displays sind immer noch am Logic Board angeschlossen.

#### **Schritt 19 — Kabel der Displayeinheit**

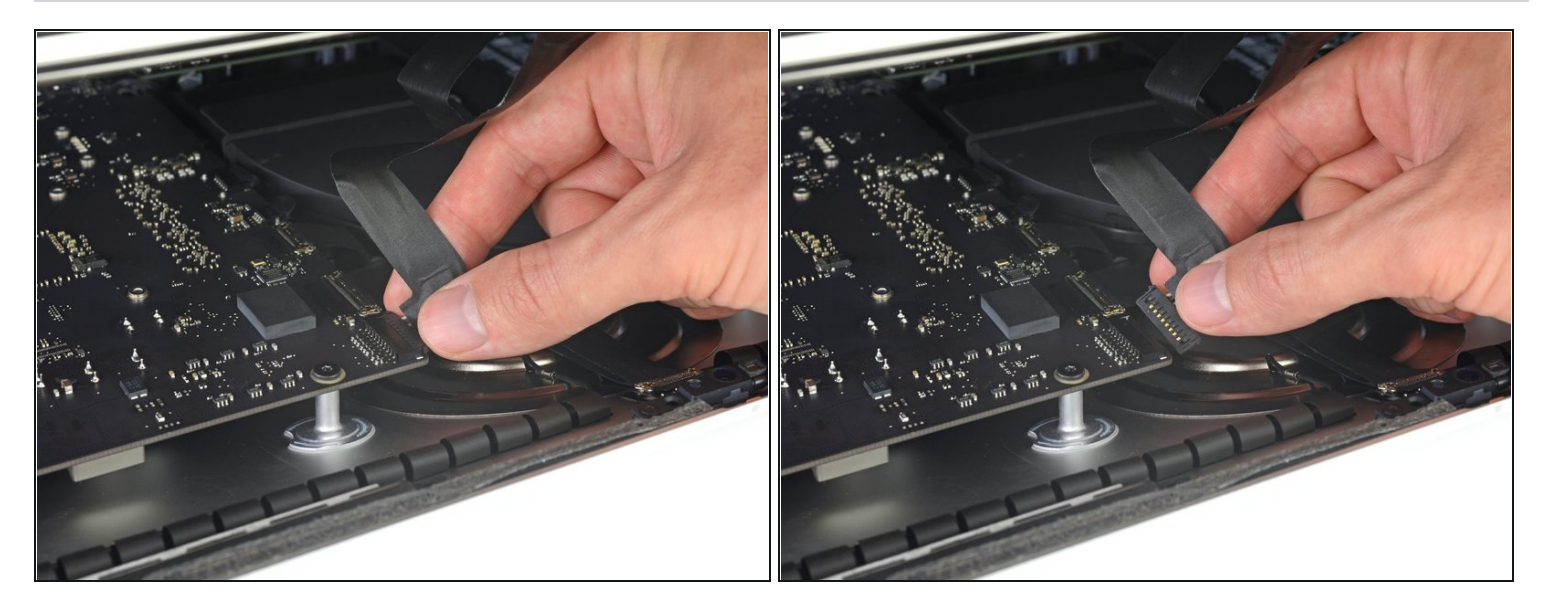

- $\Theta$  Hebe das Display soweit hoch, um leichten Zugang zum Verbinder zu haben. Hebe es aber nicht zu hoch (höchstens 20 cm), damit die Kabel nicht zu sehr angespannt und die Verbinder nicht zu sehr belastet werden.
- Halte das Display mit einer Hand fest und löse mit der anderen Hand das Kabel der Stromversorgung des Displays.

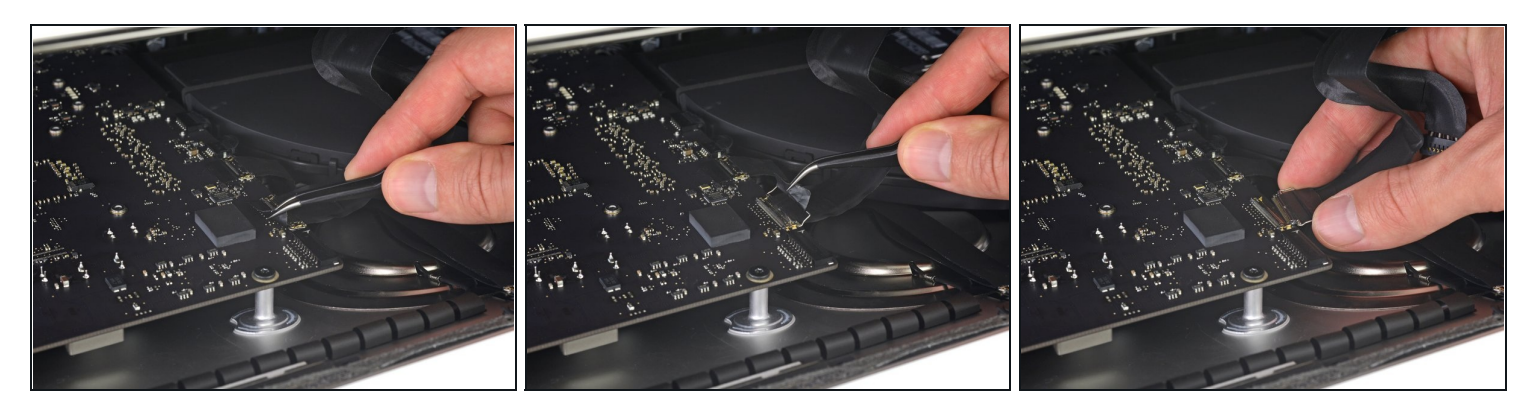

- Halte das Display weiterhin mit einer Hand fest und klappe den metallenen Sicherungsbügel am Displaydatenkabel hoch.
- Ziehe das Displaydatenkabel vorsichtig aus seinem Sockel auf dem Logic Board. Achte darauf, dass du den Verbinder des Displaydatenkabels gerade aus seinem Sockel ziehst. Halte ihn dabei parallel zur Platine, damit er nicht beschädigt wird.

#### **Schritt 21 — Displayeinheit lösen**

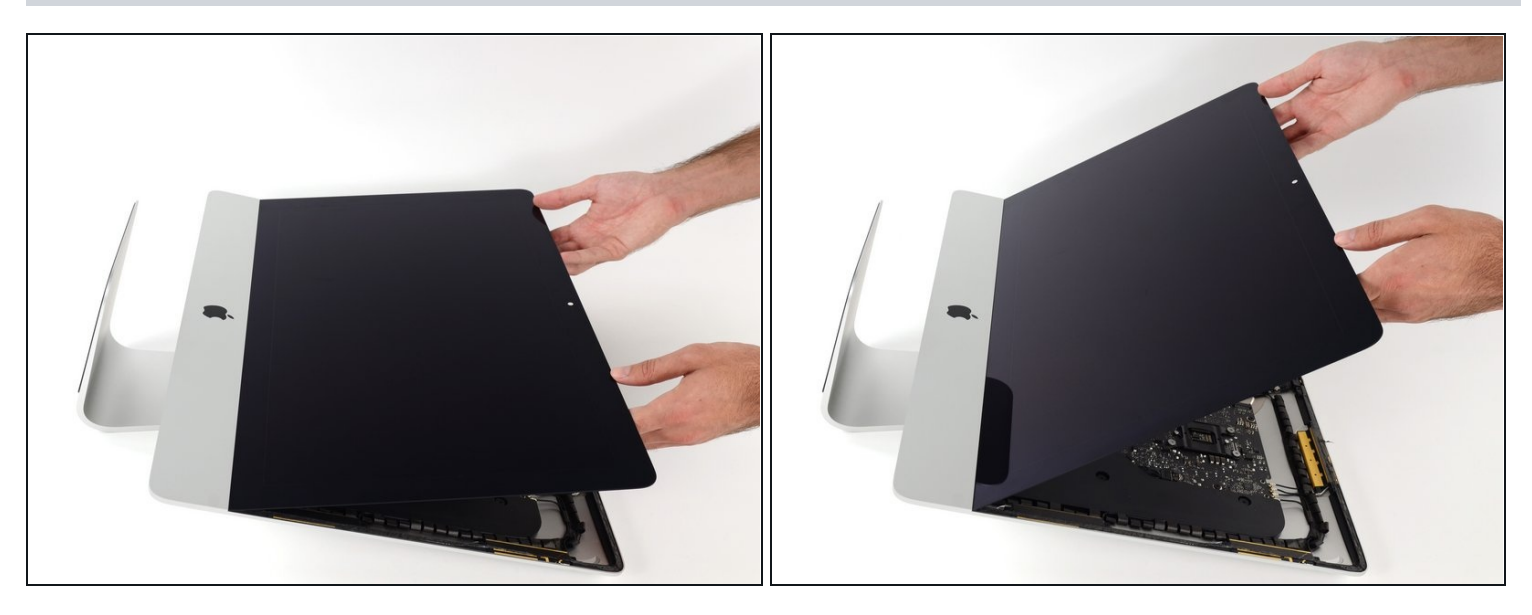

- Hebe das Display nahezu senkrecht hoch.  $\bullet$
- $\textcircled{\tiny 1}$  Es gibt jetzt immer noch einen Klebestreifen am unteren Rand des Displays, der dieses wie ein Scharnier am Rahmen festhält. Du kannst den Klebestreifen ablösen, indem du das Display ein paar Mal hoch und runter bewegst.

## **Schritt 22**

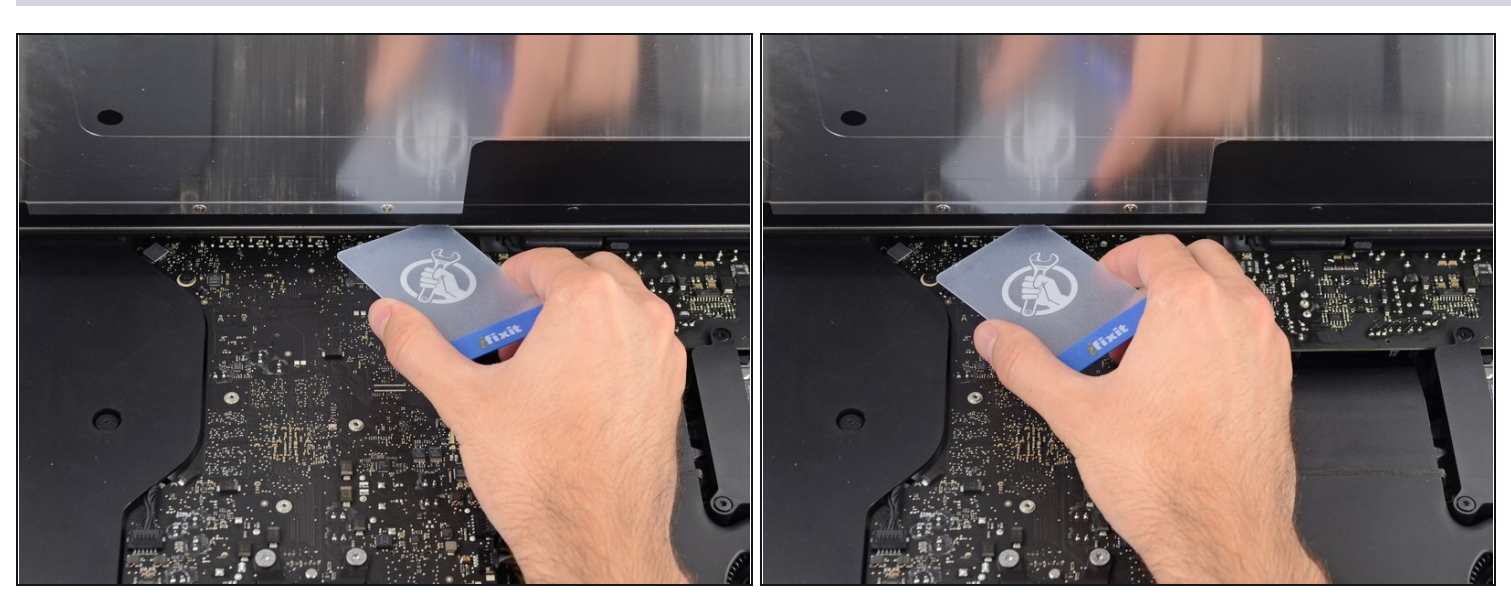

 $\overline{\textcircled{\tiny 1}}$  Du kannst, wenn nötig, verbliebene Reste des unteren Klebestreifens mit einer Plastikkarte ablösen.

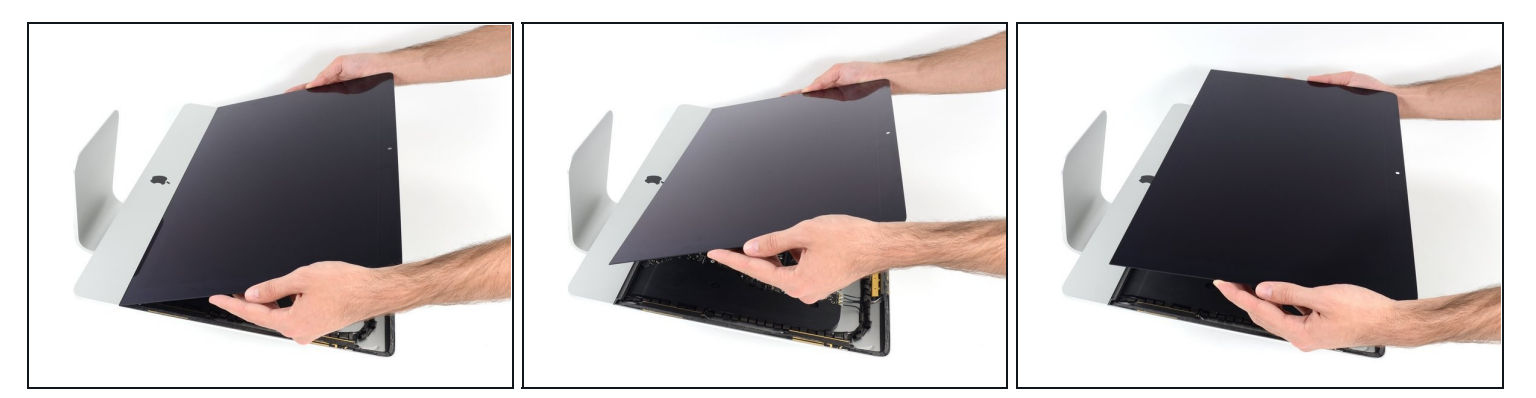

- Hebe das Display vom Rahmen weg und entferne es vom iMac.
- Möglicherweise musst du es von einer Seite her langsam anheben, um es von  $\bullet$ restlichem Kleber abzulösen.

Sei sehr vorsichtig beim Hantieren des Displays - es ist groß, schwer und aus Glas.

Der Kleber lässt sich nicht mehr verwenden, um das Display erneut festzukleben. Folge dieser [Anleitung,](https://de.ifixit.com/Anleitung/iMac+Intel+215-Inch+Retina+4K+Display+(2017)++Klebestreifen+ersetzen/96196) um die Klebestreifen, welche das Display am Gehäuse festhalten, zu erneuern.

#### **Schritt 24 — Untere Auflagestütze**

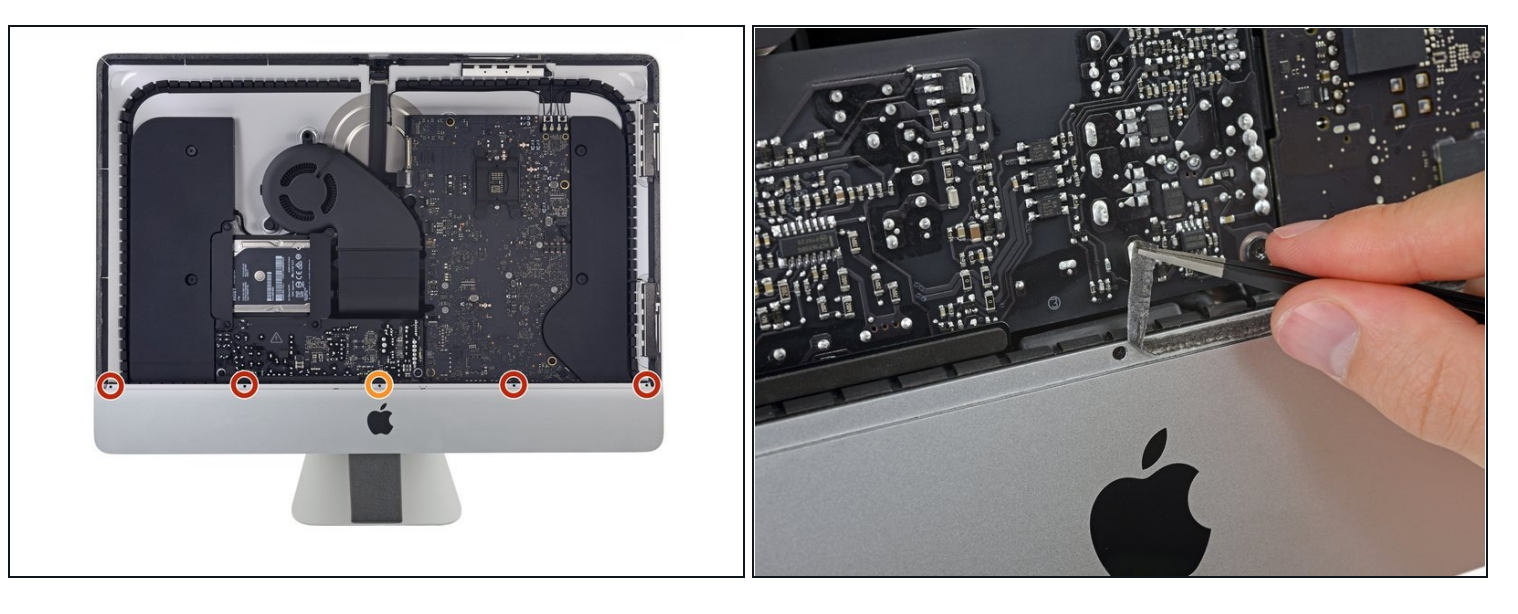

- Entferne folgende fünf Kreuzschlitzschrauben, welche die untere Auflagestütze befestigen:
	- Vier 3,2 mm Schrauben
	- Eine 1,7 mm Schraube  $\bullet$
- $\overline{\textcircled{t}}$  Du musst eventuell den Displayklebestreifen an der Unterkante des iMac Gehäuses abziehen, um an die Schrauben zu gelangen.

#### **Schritt 25**

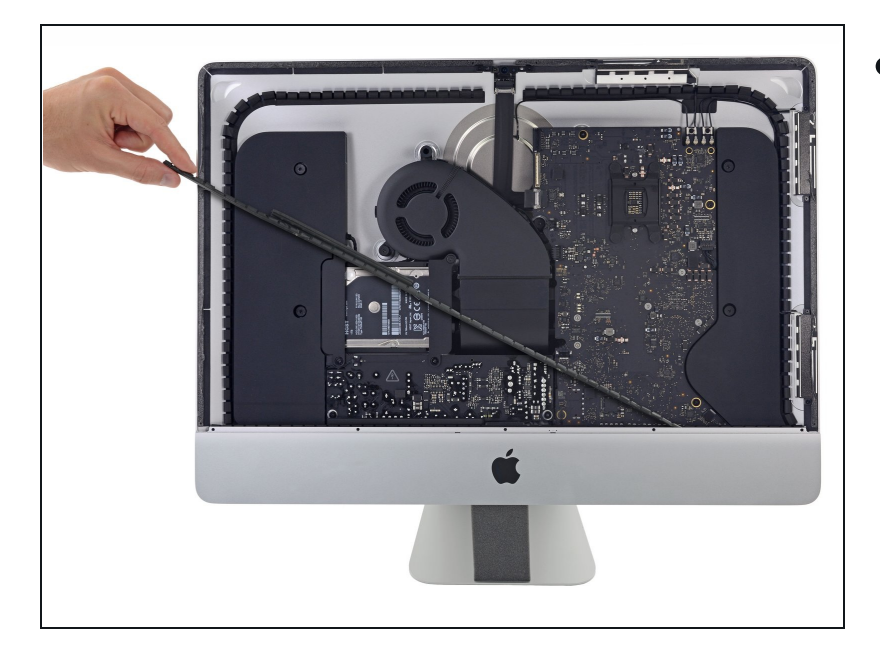

Entferne die untere Auflagestütze (auch "Kinnriemen" genannt) vom Gehäuse des iMacs.

# **Schritt 26 — Festplattenhalterungen**

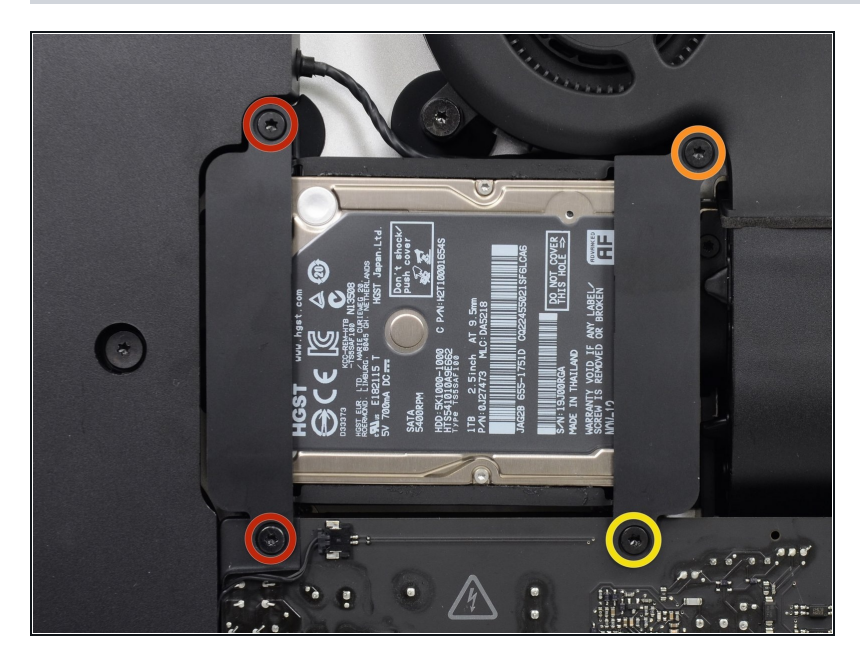

- Entferne folgende Torx T10  $\bullet$ Schrauben welche die Festplattenhalterungen am iMac befestigen:
	- Zwei 21 mm Schrauben  $\bullet$
	- Eine 9 mm Schraube  $\bullet$
	- Eine 27 mm Schraube  $\bullet$

# **Schritt 27**

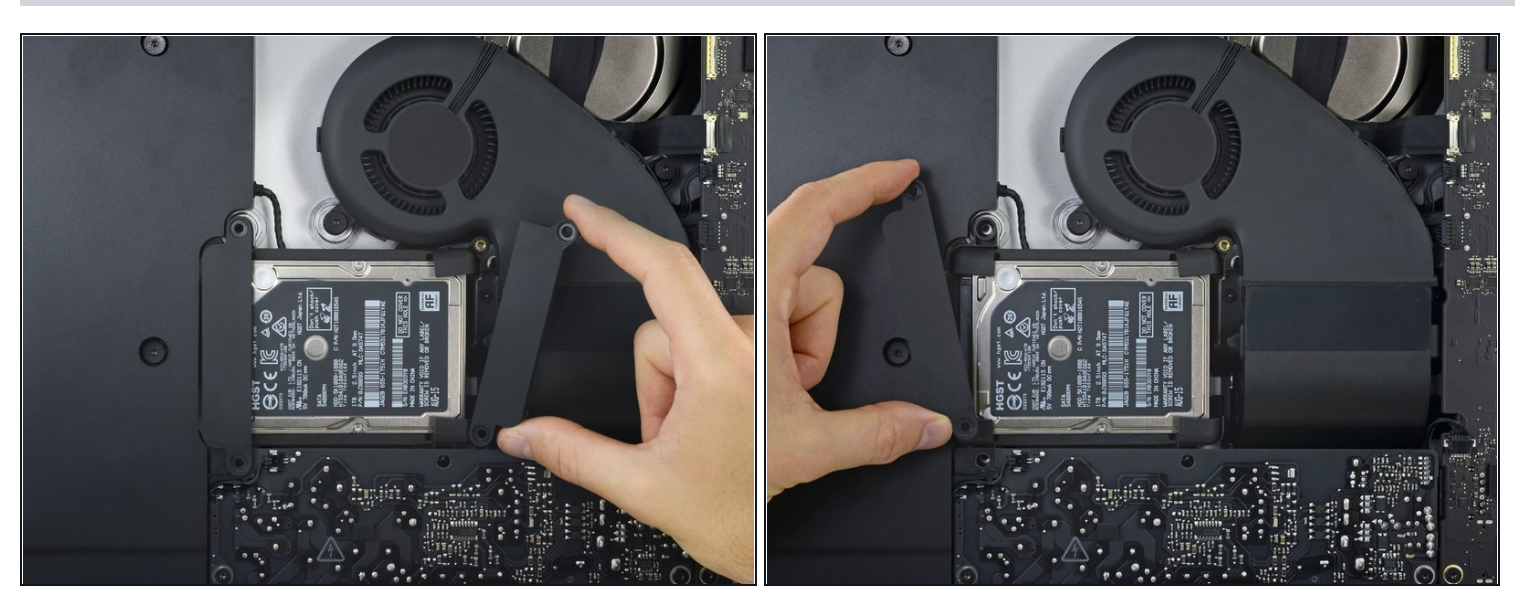

Entferne die linke und die rechte Festplattenhalterung vom iMac.

#### **Schritt 28 — Netzteil**

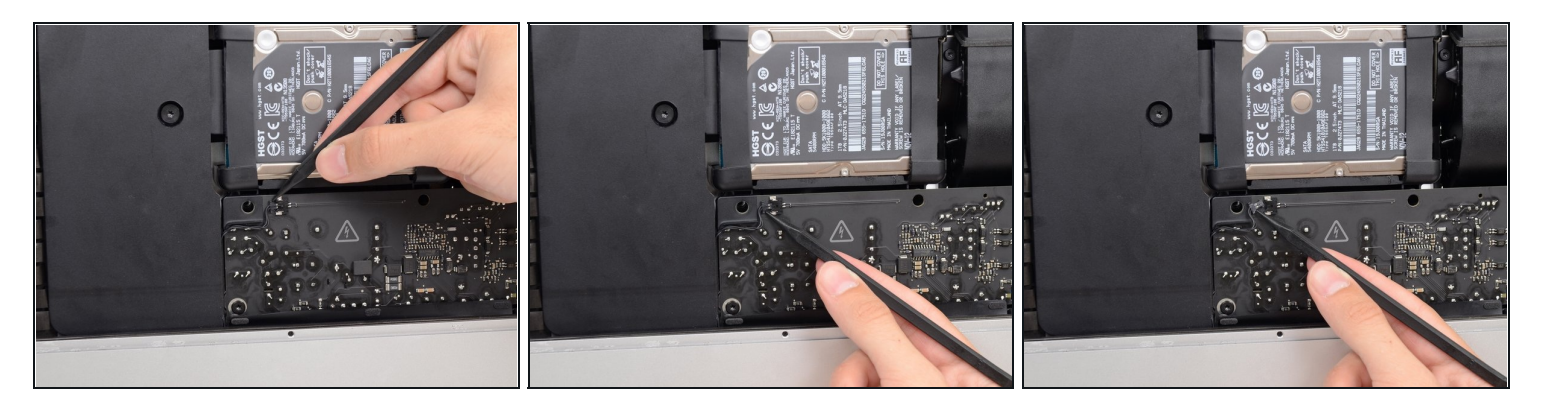

- Bei den nächsten Schritten musst du mit deinen Händen in der Nähe der offenliegenden Oberfläche der Netzteilplatine arbeiten. Berühre keinesfalls die Oberfläche der Netzplatine oder eine der offenen Lötstellen. Du riskierst bei Berührung einen elektrischen Schlag von den vielen großen Kondensatoren auf der Platine .
- Drücke abwechselnd mit der Spudgerspitze an jeder Seite des Kabelsteckers der Einschalttaste und lasse ihn so allmählich aus seinem Anschluss *herauswandern*.

#### **Schritt 29**

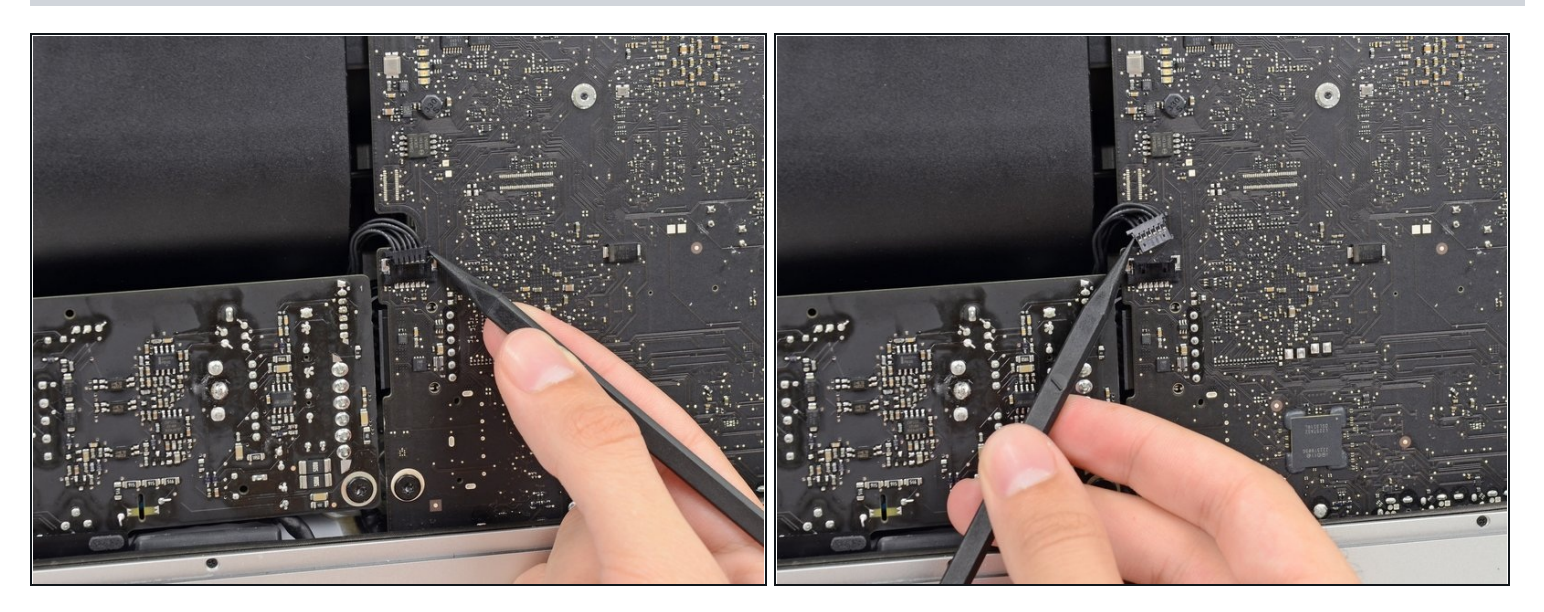

Drücke abwechselnd mit der Spudgerspitze an jeder Seite des Steckers am Kabel der Netzteilsteuerung und lasse ihn allmählich aus seinem Anschluss *herauswandern*.

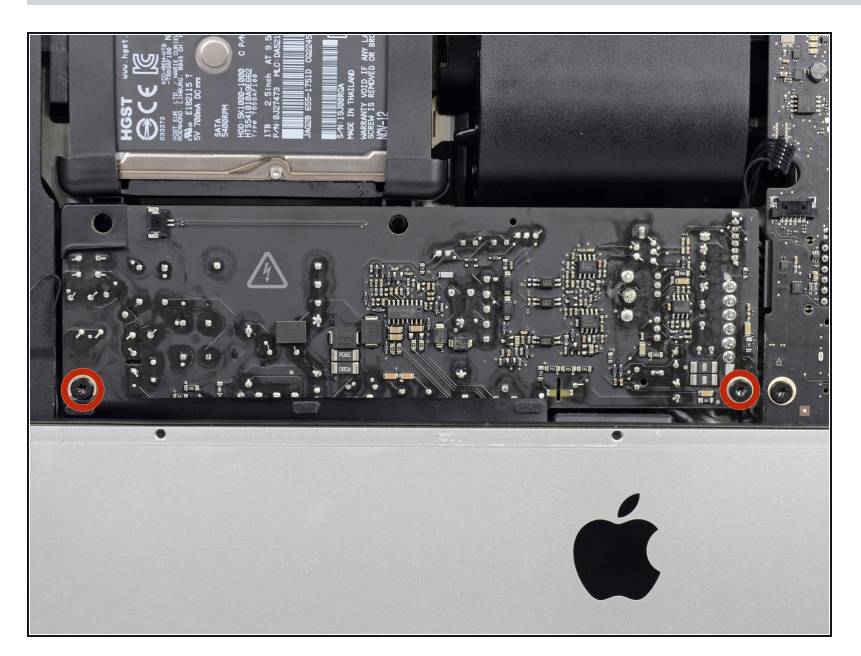

Entferne die beiden 7,2 mm Torx T8 Schrauben, mit denen das Netzteil am Rückgehäuse befestigt ist.

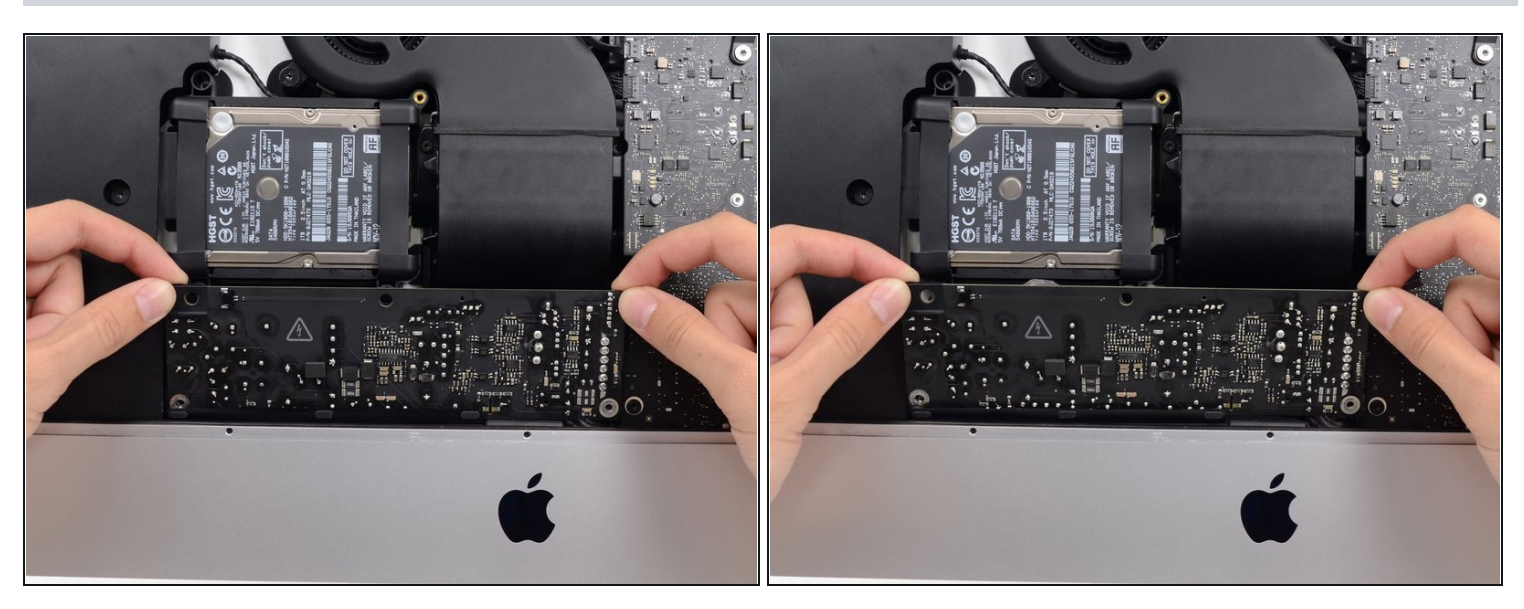

- Wenn du am Netzteil arbeitest, **sei sehr vorsichtig** und berühre nicht die Anschlüsse der Kondensatoren oder offene Lötstellen auf der Rückseite des Netzteils. Fasse die Platine nur an den Kanten an.
- Kippe das Netzteil nach vorne.

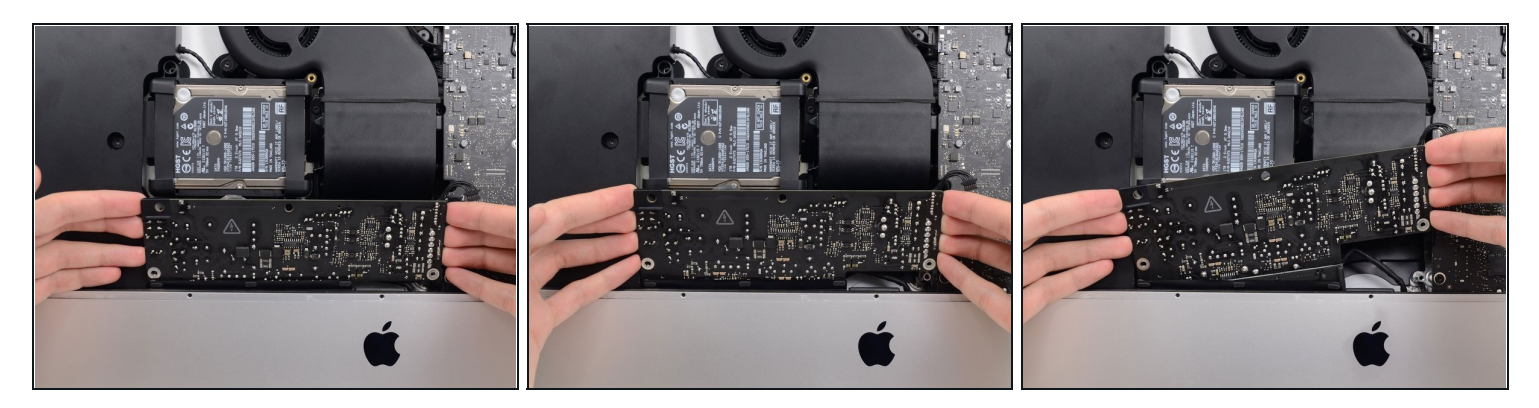

- Ziehe das Netzteil ein wenig nach oben und aus dem Rückgehäuse heraus.
- Drehe das Netzteil gegen den Uhrzeigersinn, hebe die rechte Seite dabei etwa 2,5 cm  $\bullet$ höher an als die linke.

## **Schritt 33**

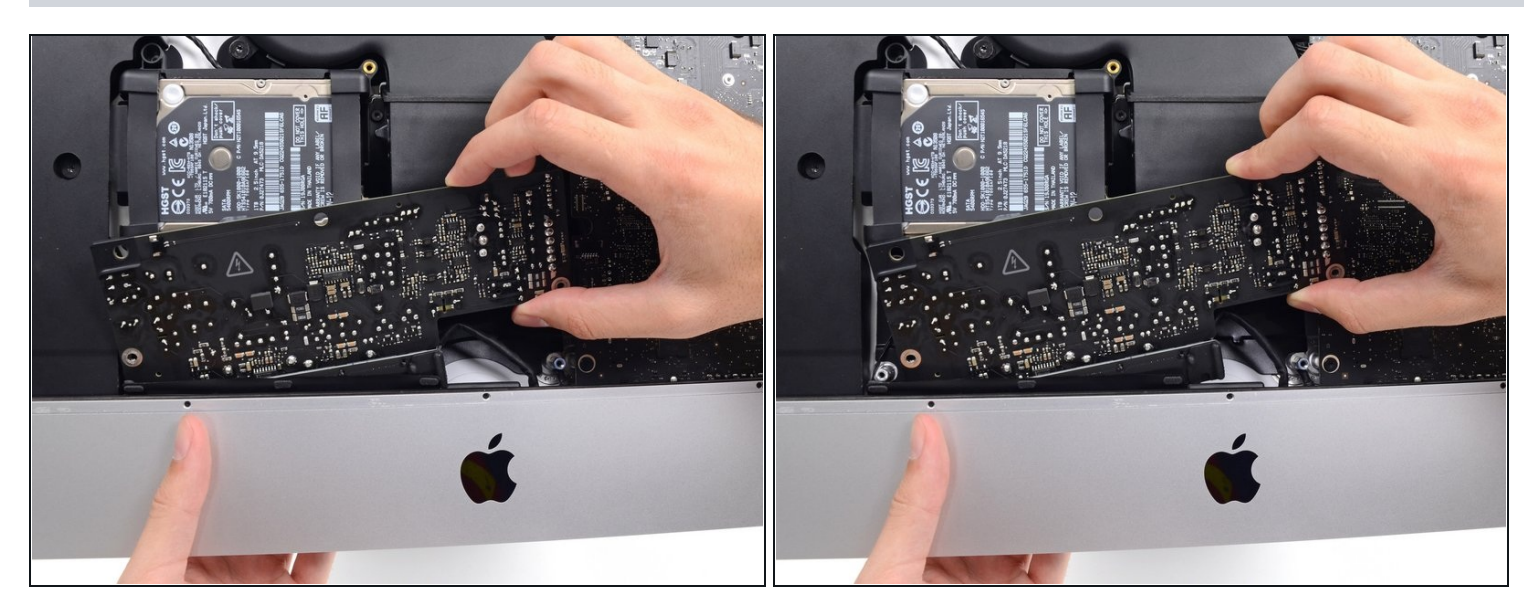

Schiebe das Netzteil nach rechts, um die Schraubenpfosten am Rückgehäuse freizulegen.

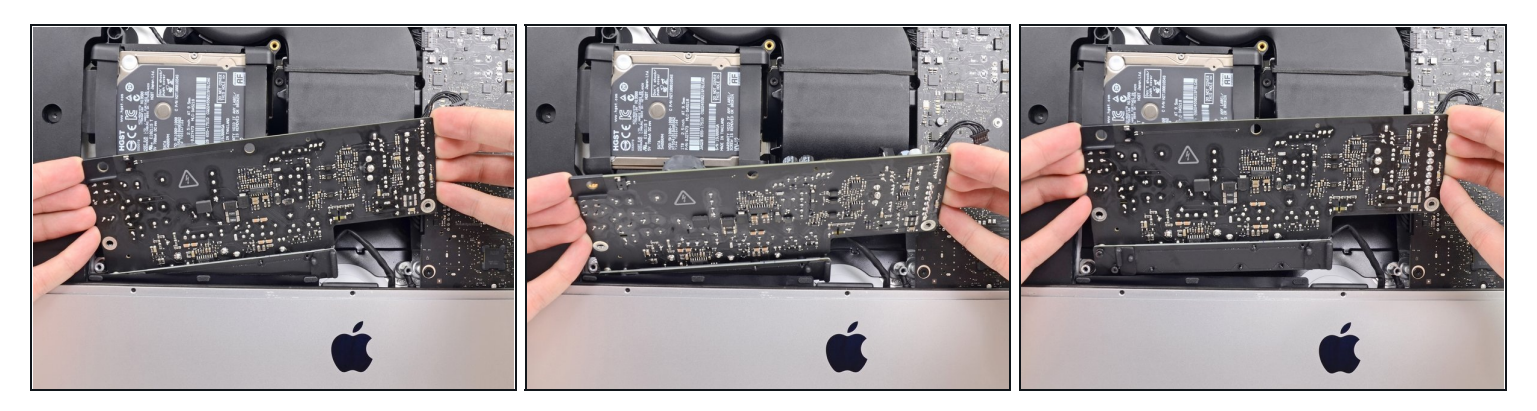

Rücke das Netzteil nach vorne und hole es aus seiner Vertiefung im Rückgehäuse heraus.

Versuche **noch nicht**, das Netzteil ganz vom iMac zu entfernen, es ist immer noch am Logic Board angeschlossen.

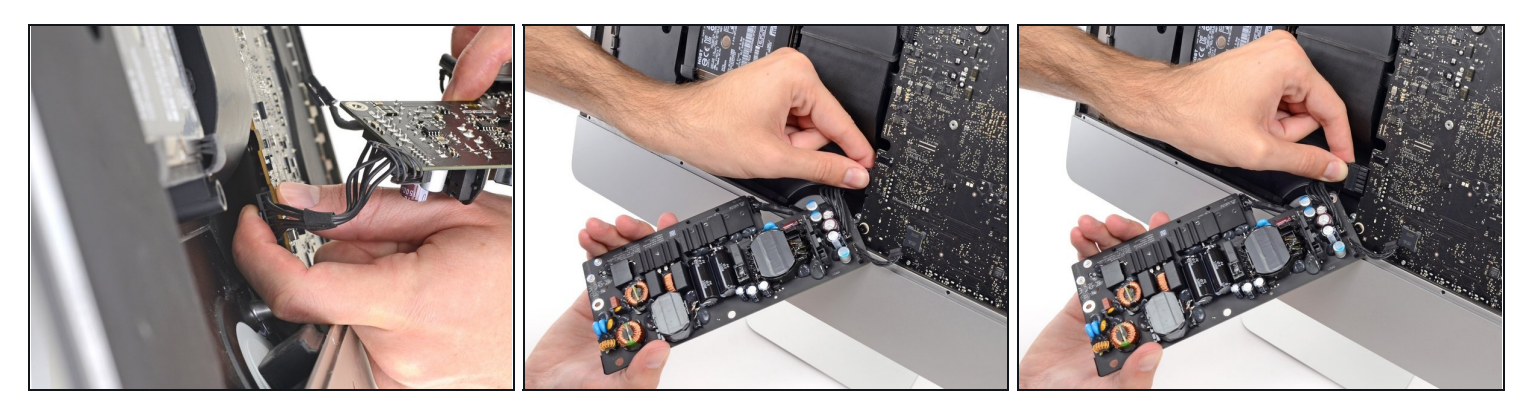

- **Sei sehr vorsichtig** und berühre nicht die Anschlüsse der Kondensatoren oder offene Lötstellen auf der Rückseite des Netzteils. Fasse die Platine nur an den Kanten an.
- Lasse keine der offenen Lötstellen mit einer Metallfläche in Berührung kommen, das könnte einen Kurzschluss verursachen.
- $(i)$  Drehe das Netzteil herum, um an den Gleichstromanschluss hinter dem Logic Board zu gelangen.
- Um das Kabel abzutrennen, musst du die [Verriegelung](https://d3nevzfk7ii3be.cloudfront.net/igi/2WIdmLVMDvtTNjQZ) auf der Rückseite des Steckers, hinter dem Logic Board, drücken, dann kannst du den Stecker gerade herausziehen.

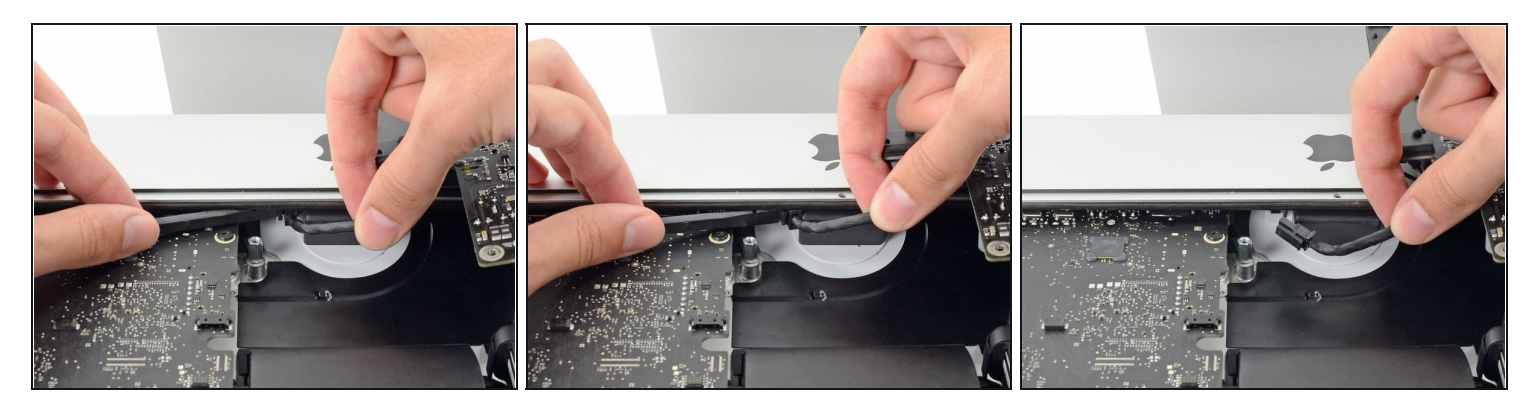

- $\overline{\textcircled{\scriptsize{1}}}$  Es ist vielleicht einfacher, wenn du den iMac für die folgenden Schritte auf die Rückseite legst.
- Drücke die Raste an der Seite des [Netzkabelsteckers](https://d3nevzfk7ii3be.cloudfront.net/igi/UTSabGc6egVIyJT2) mit dem flachen Ende des Spudgers nach innen.
- Während du die Raste mit dem Spudger gedrückt hältst, kannst du das Netzkabel fassen und den Stecker gerade aus seinem Anschluss herausziehen.

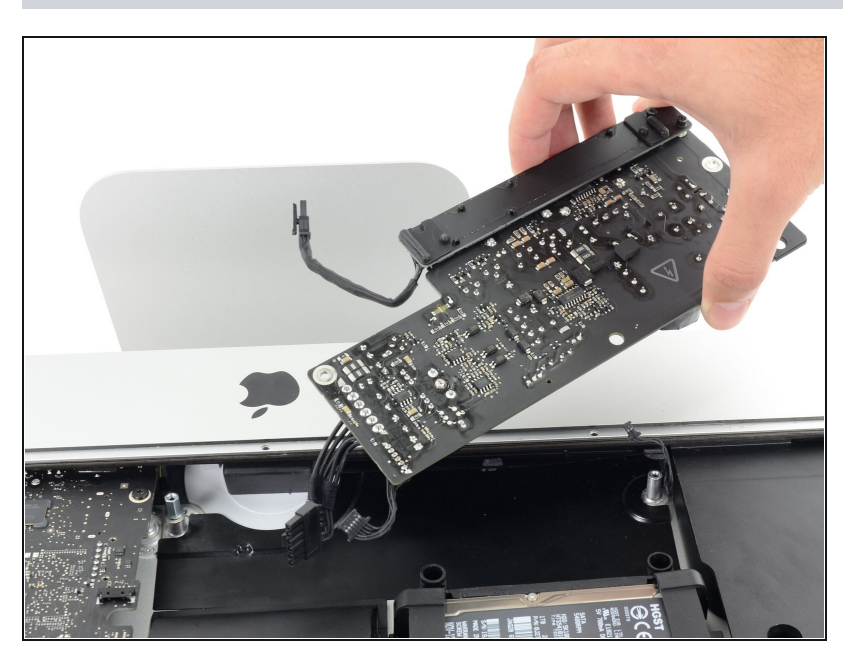

**Schritt 37**

Entferne das Netzteil vom iMac.

#### **Schritt 38 — Lüfter**

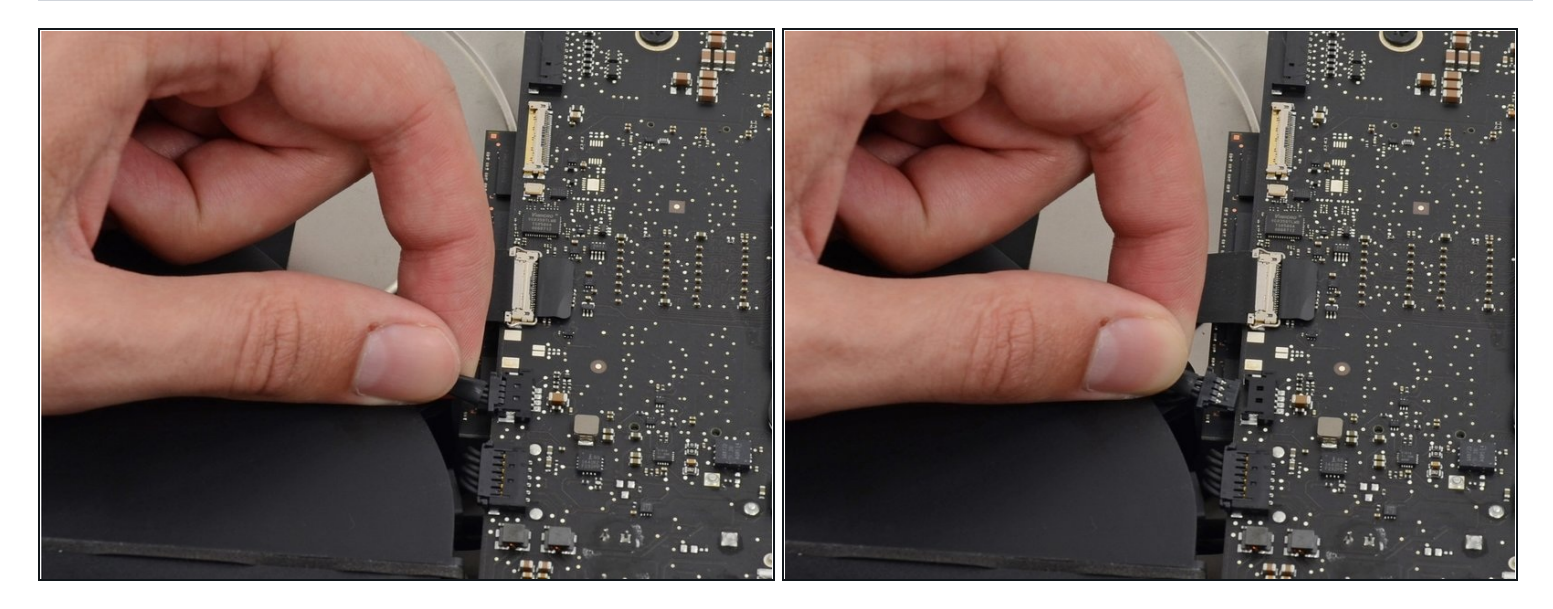

Ziehe den Stecker am Lüfterkabel gerade aus seinem Anschluss auf dem Logic Board.  $\bullet$ 

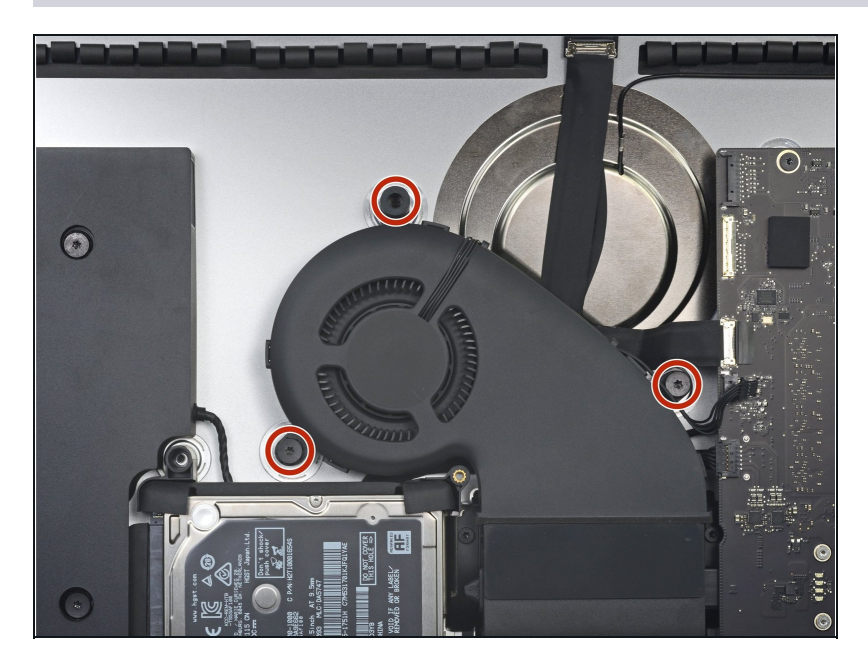

- Entferne die drei 10 mm Torx T10 Schrauben, welche den Lüfter am Rückgehäuse befestigen.
- $\widehat{\mathbb{O}}$  Die oberste Schraube ist mit einem Abstandshalter aus Gummi auf ihrem Kopf versehen, um das Display zu stützen. Lasse ihn, wo er ist.

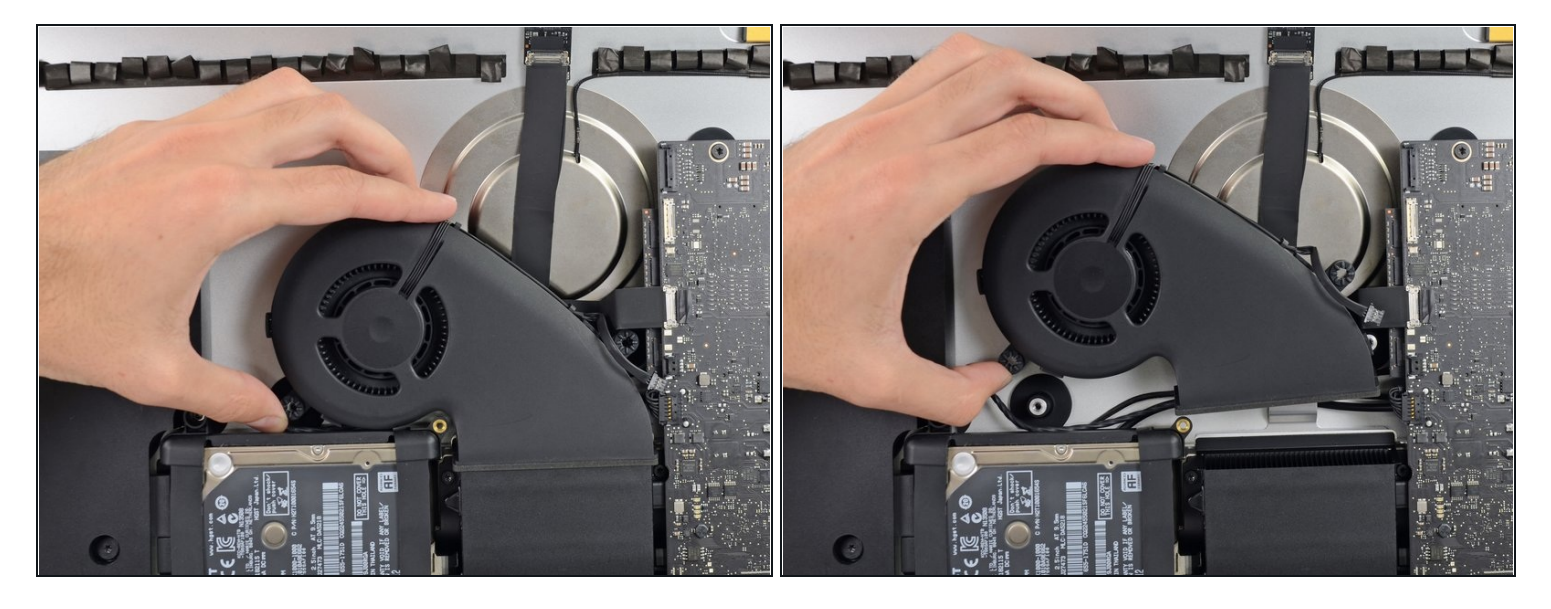

Entferne den Lüfter vom iMac.  $\bullet$ 

## **Schritt 41 — Festplatteneinheit**

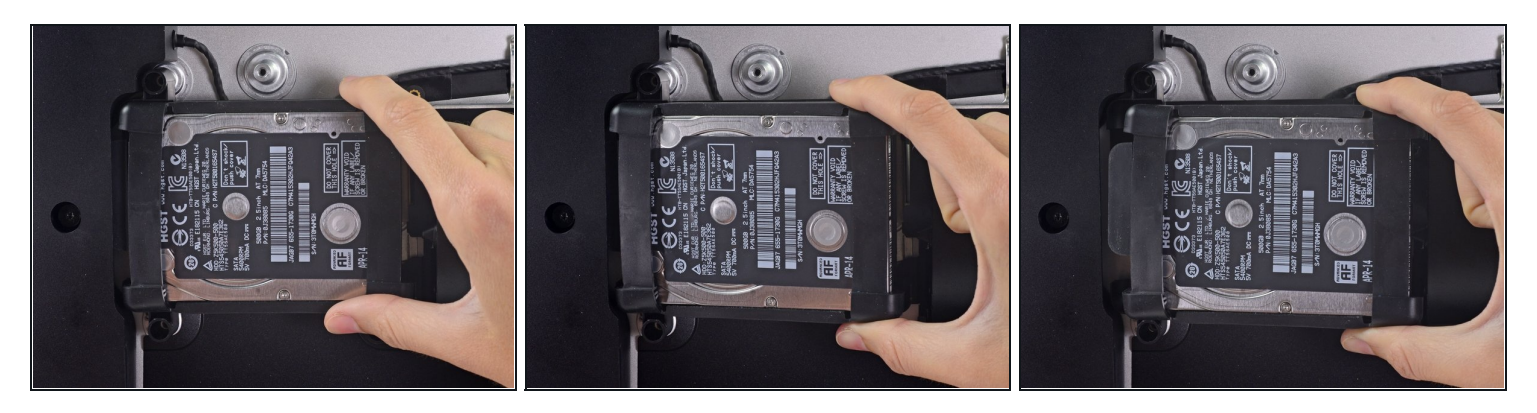

Hebe die Festplatte am Rand in der Nähe des Logic Board an und ziehe sie etwas aus  $\bullet$ ihrem Sitz.

Die Festplatte ist noch über die SATA Kabel für Daten und Stromversorgung angeschlossen, versuche also **noch nicht** sie ganz zu entfernen.

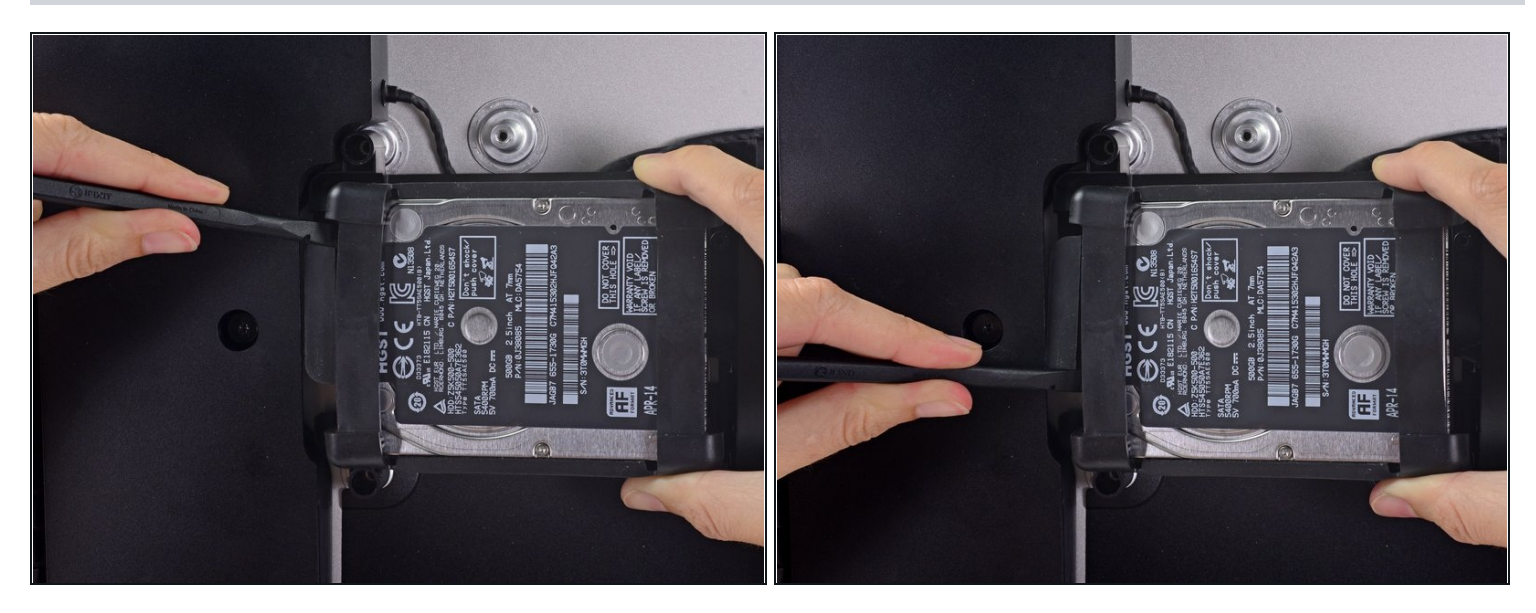

Löse das SATA Combo Kabel für Daten und Stromversorgung, indem du mit dem  $\bullet$ Spudger vorsichtig seinen großen Plastikverbinder weg von der Festplatte hebelst.

## **Schritt 43**

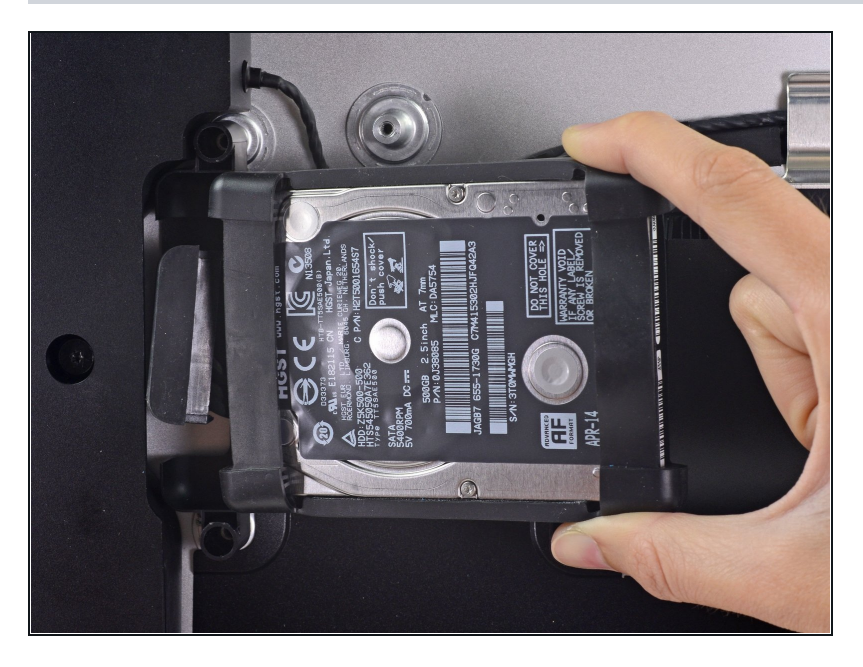

Entferne die Festplatteneinheit vom iMac.

# **Schritt 44 — Festplatteneinschub**

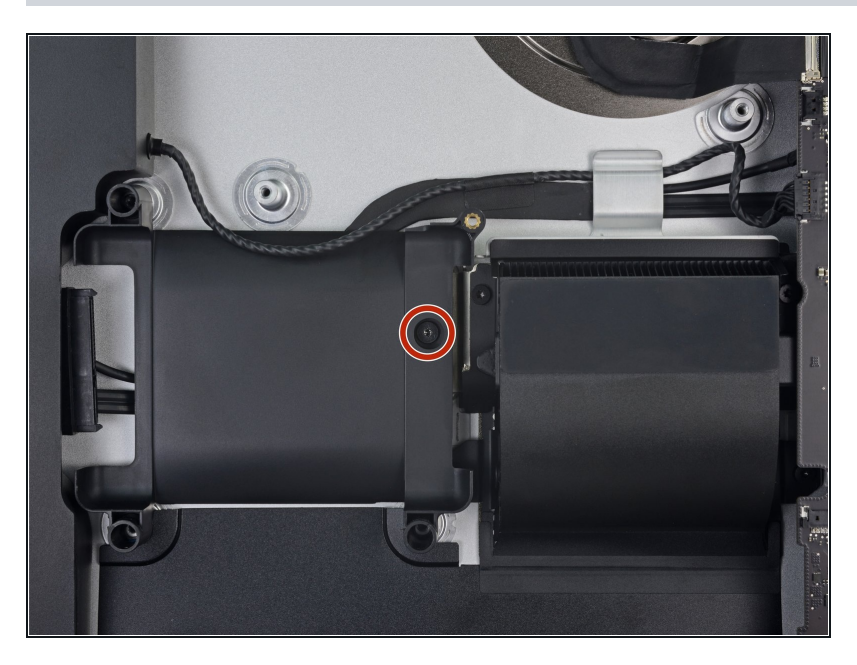

Entferne die 7,3 mm Torx T8 Schraube, welche den Festplatteneinschub am Rückgehäuse befestigt.

## **Schritt 45**

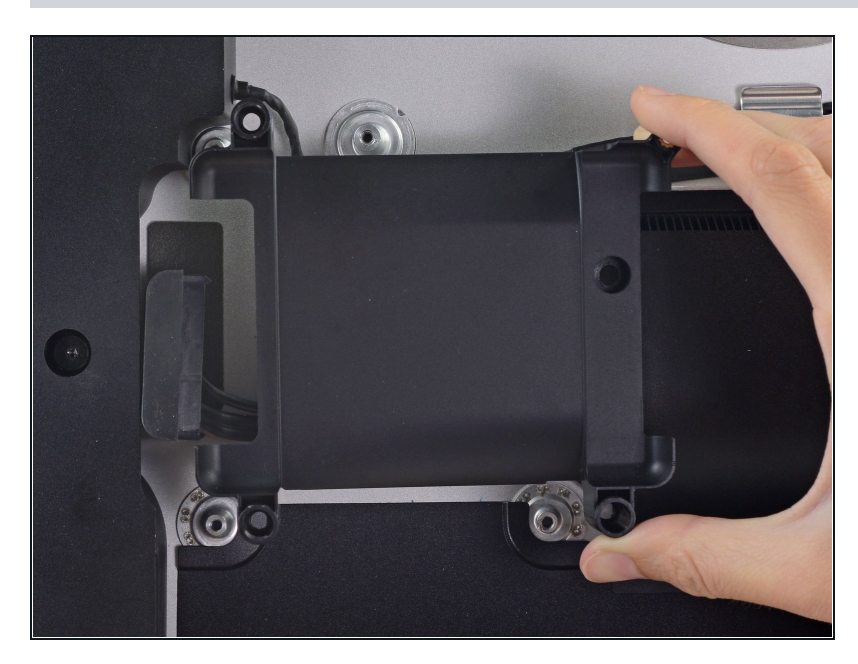

Entferne den Festplatteneinschub.

# **Schritt 46 — Logic Board Einheit**

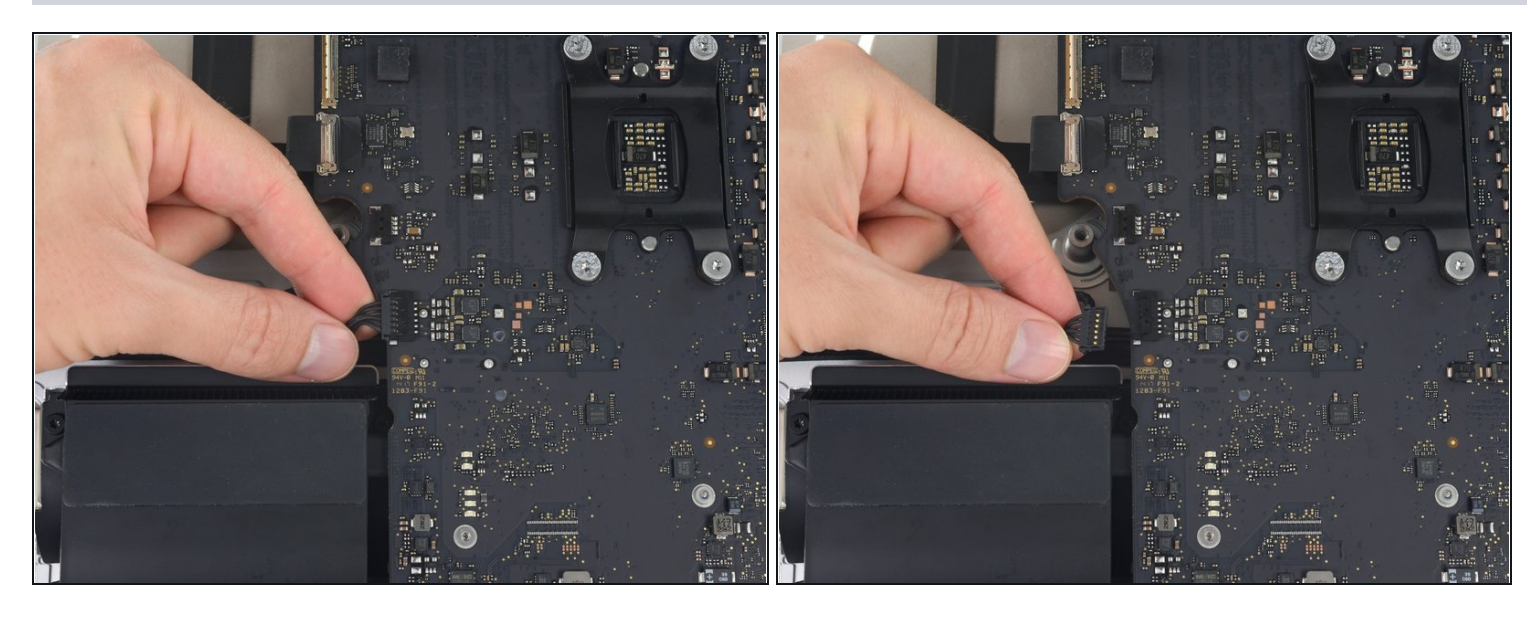

Ziehe das linke Lautsprecherkabel vorsichtig aus seinem Anschluss auf dem Logic  $\bullet$ Board heraus.

## **Schritt 47**

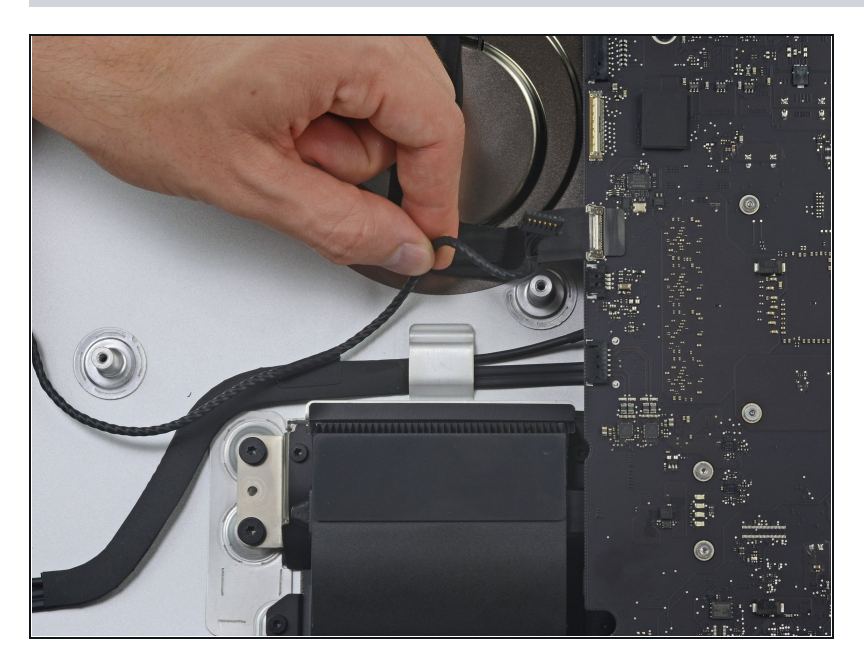

Hole das Kabel zum linken D Lautsprecher aus seiner Halteklammer an der Rückseite des Rückgehäuses heraus.

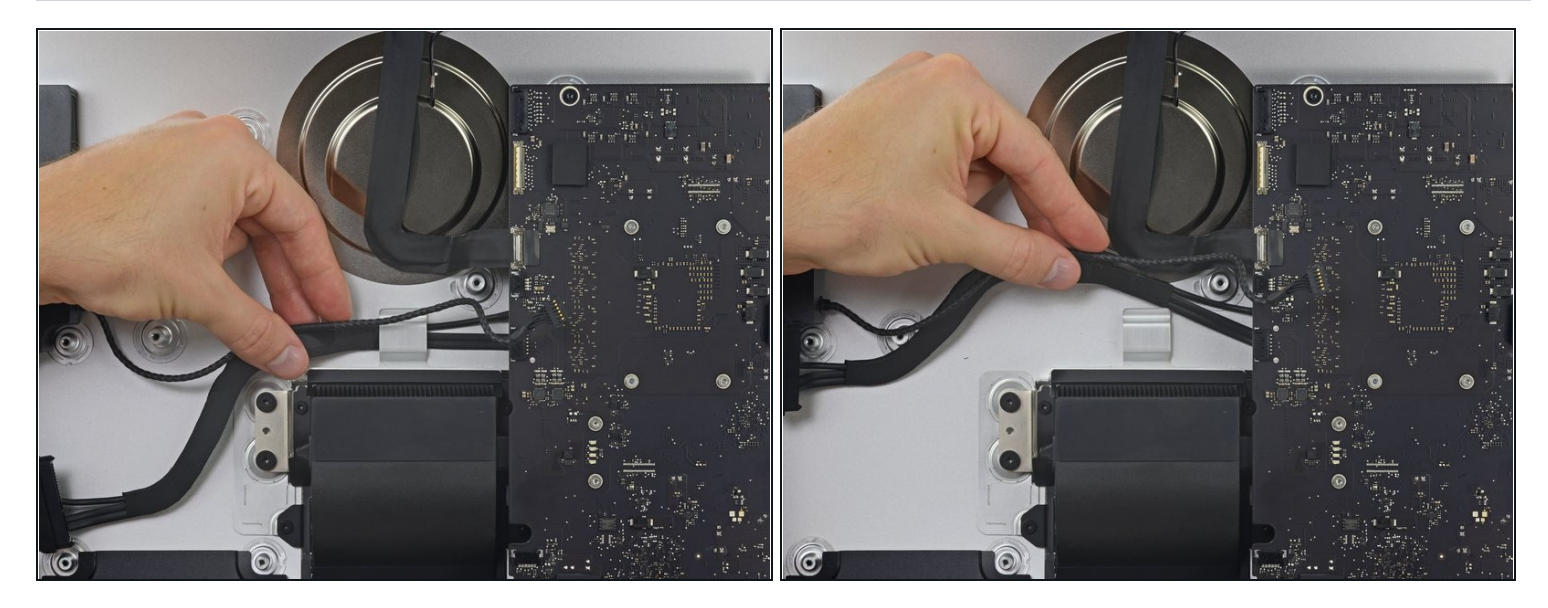

Hole ähnlich wie im vorigen Schritt das Geflecht aus SATA- und Versorgungskabeln aus  $\bullet$ der Halteklammer heraus.

## **Schritt 49**

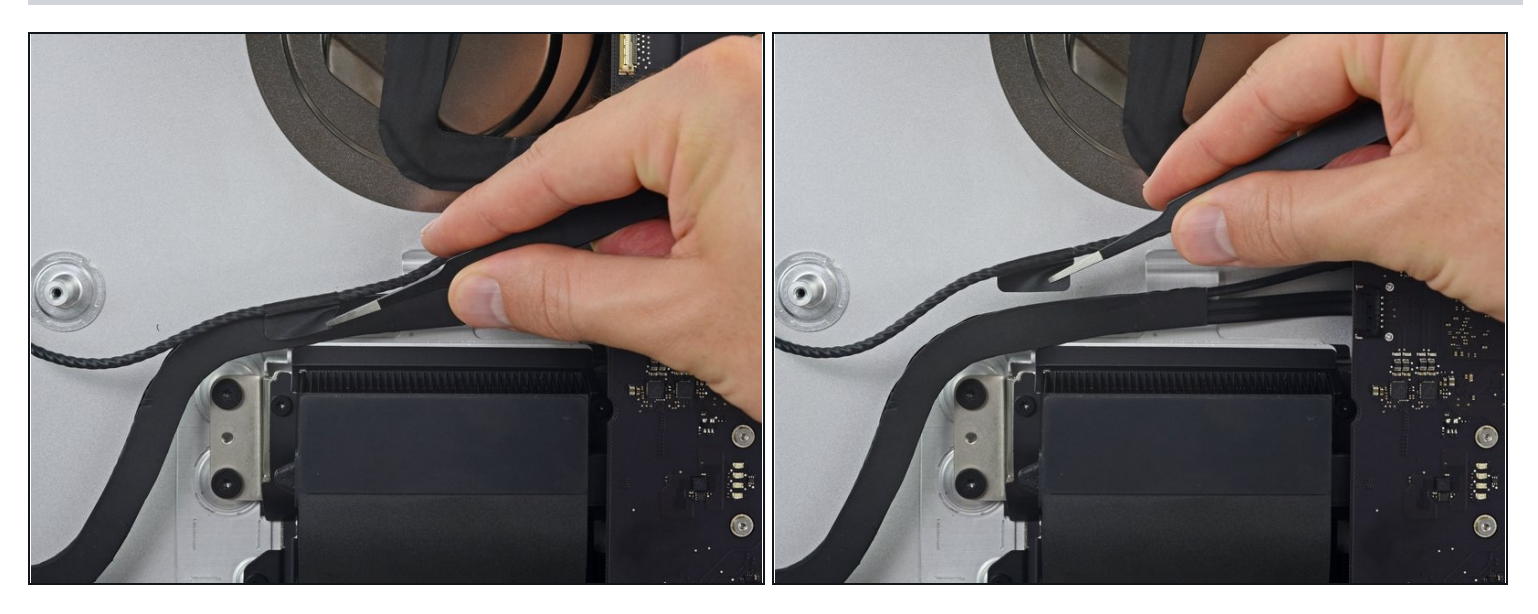

Ziehe das Stück Klebeband ab, mit dem der linke Lautsprecherstecker und die SATA  $\bullet$ Versorgungs- und Datenkabel verbunden sind.

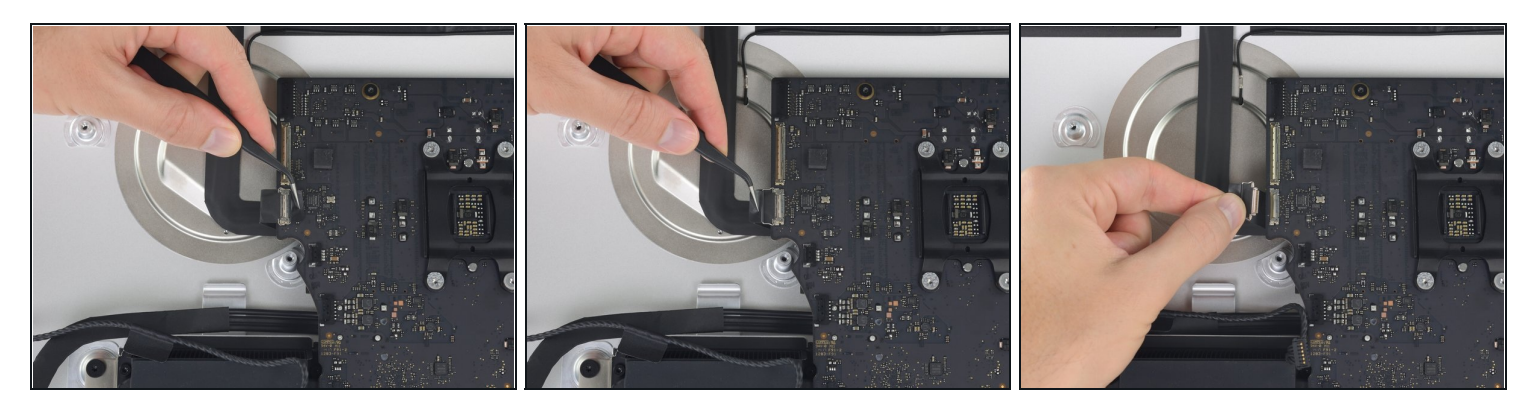

- Klappe den metallenen Sicherungsbügel am Stecker des FaceTime Kamerakabels hoch.
- Ziehe das FaceTime Kamerakabel gerade aus seinem Anschluss auf dem Logic Board  $\bullet$ heraus.

Dies ist ein empfindlicher Stecker, der leicht beschädigt werden kann.

## **Schritt 51**

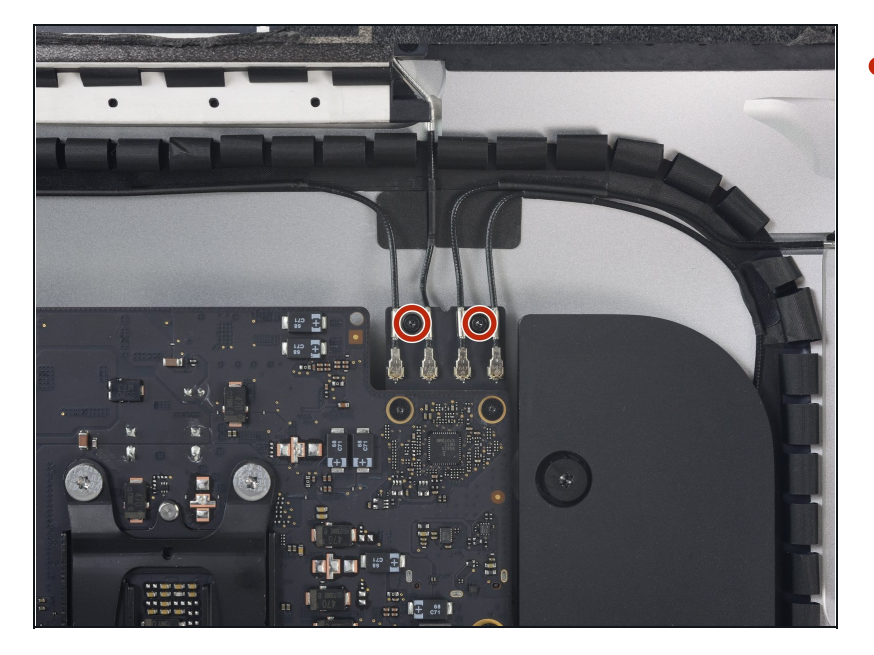

Entferne die beiden 4,0 mm Torx T5 Schrauben, mit denen die vier Antennenstecker an der AirPort/Bluetooth Karte befestigt sind.

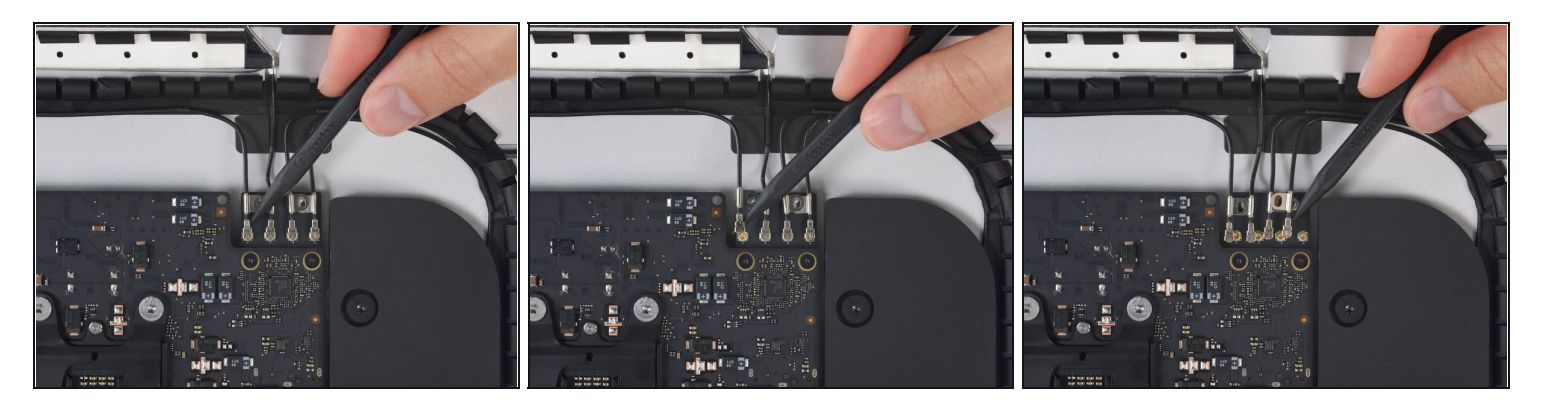

Heble alle vier Antennenstecker gerade nach oben und löse sie von ihren Anschlüssen auf der AirPort/Bluetooth Karte ab.

# **Schritt 53**

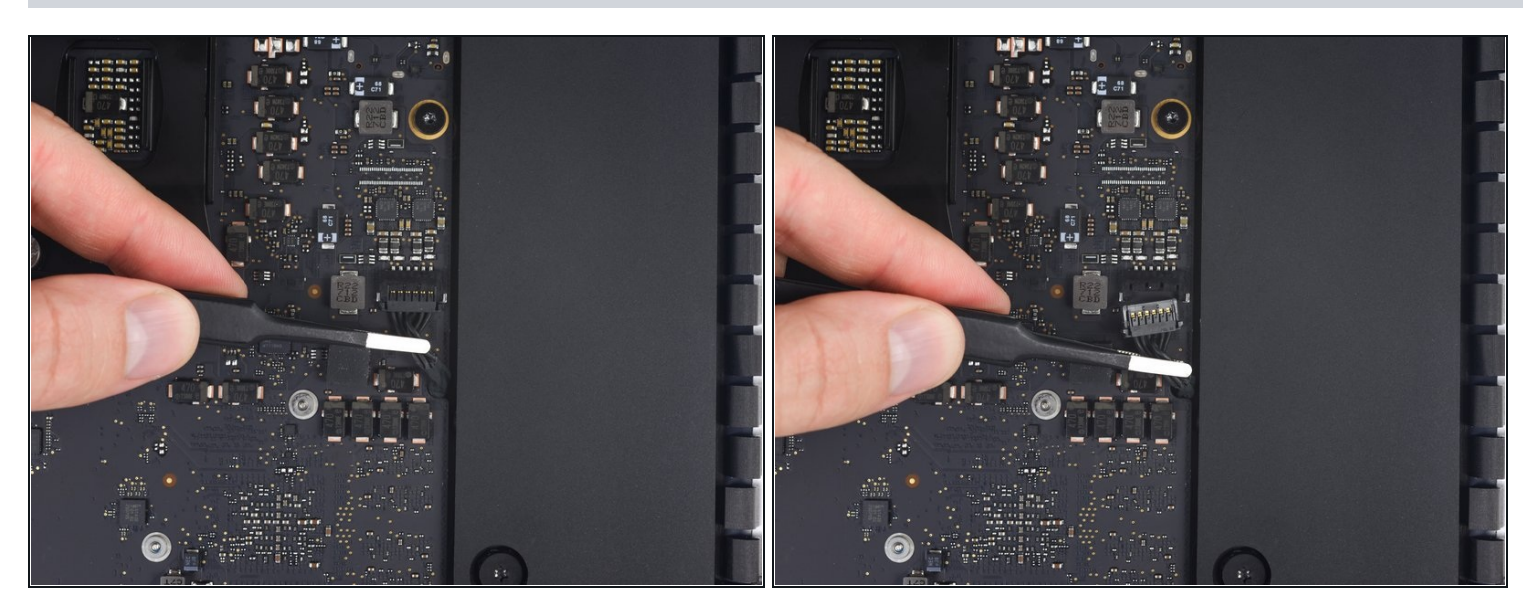

Ziehe vorsichtig den Stecker am rechten Lautsprecherkabel gerade nach unten aus 0 seinem Anschluss auf dem Logic Board heraus.

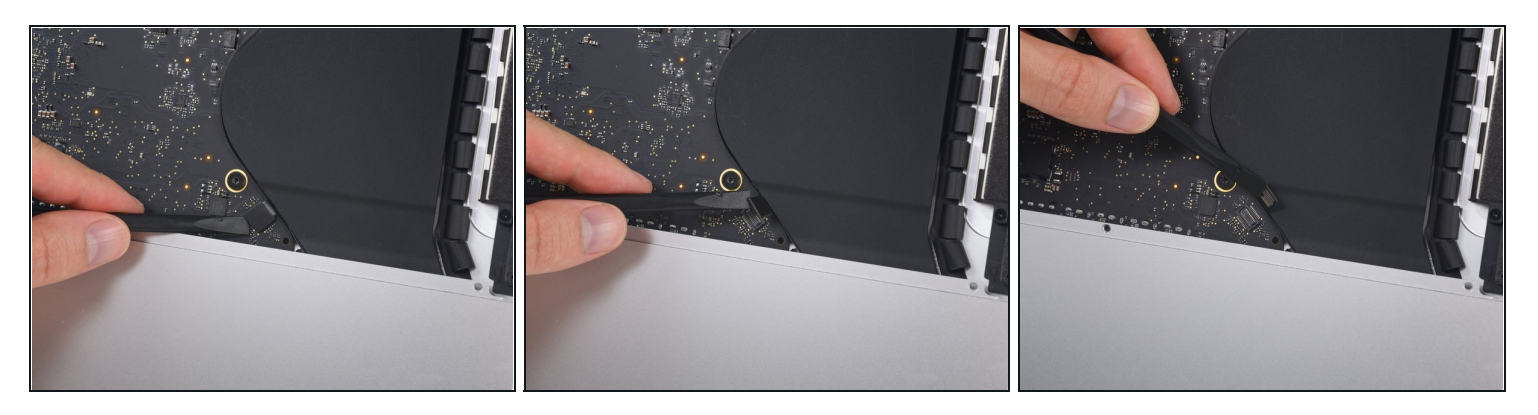

Heble den Stecker am Kopfhörerkabel mit dem flachen Ende des Spudgers aus seinem  $\bullet$ Anschluss auf dem Logic Board heraus.

 $\widehat{\mathbb{C}}$  Schiebe das Kabel ein wenig nach rechts.

# **Schritt 55**

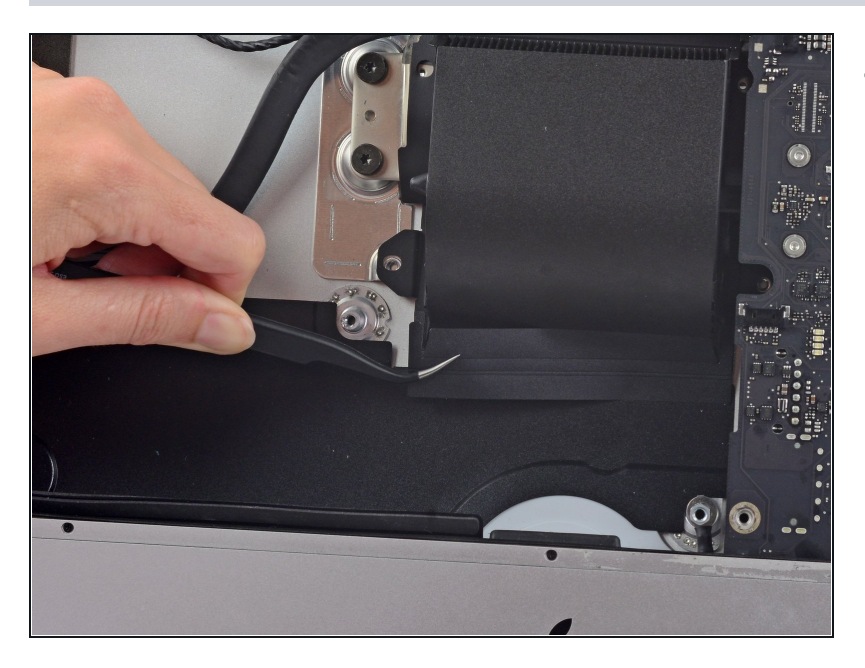

Löse das Klebeband vom Abluftkanal ab.

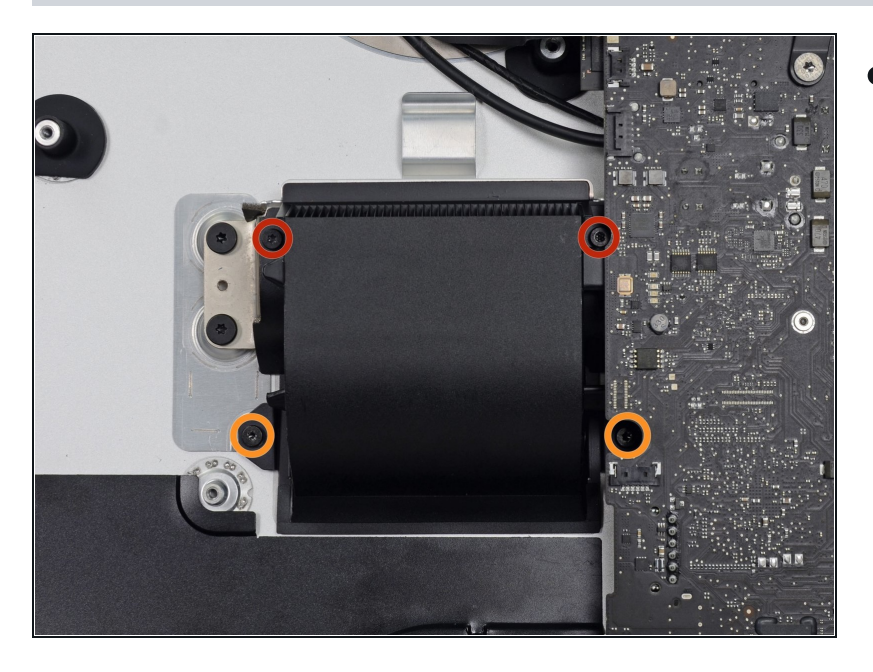

- Entferne folgende Torx T8 Schrauben, mit denen der Abluftkanal am Rückgehäuse befestigt ist:
	- Zwei 6,2 mm Schrauben
	- Zwei 4,7 mm Schrauben

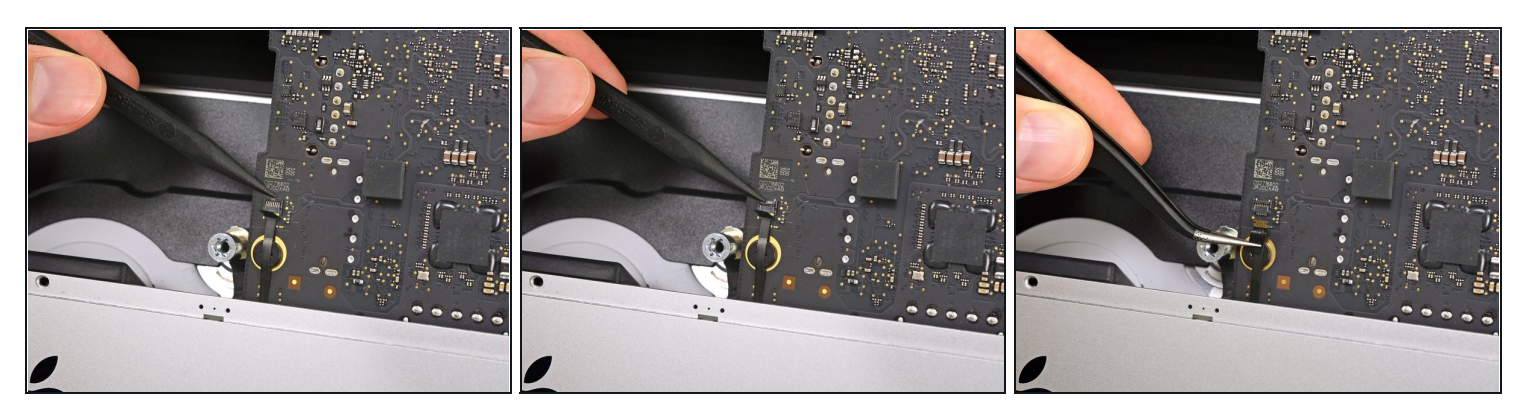

- Klappe den Sicherungsbügel am ZIF [Verbinder](https://de.ifixit.com/Anleitung/Erkennen+und+Trennen+von+Kabelverbindern/25629#s64969) des Mikrofonflachbandkabels mit der  $\bullet$ Spudgerspitze hoch.
- Achte darauf, dass du nur am scharnierartigen Sicherungsbügel hebelst und **nicht** am Anschluss selbst.
- Ziehe das Mikrofonflachbandkabel vorsichtig gerade aus seinem Anschluss heraus.

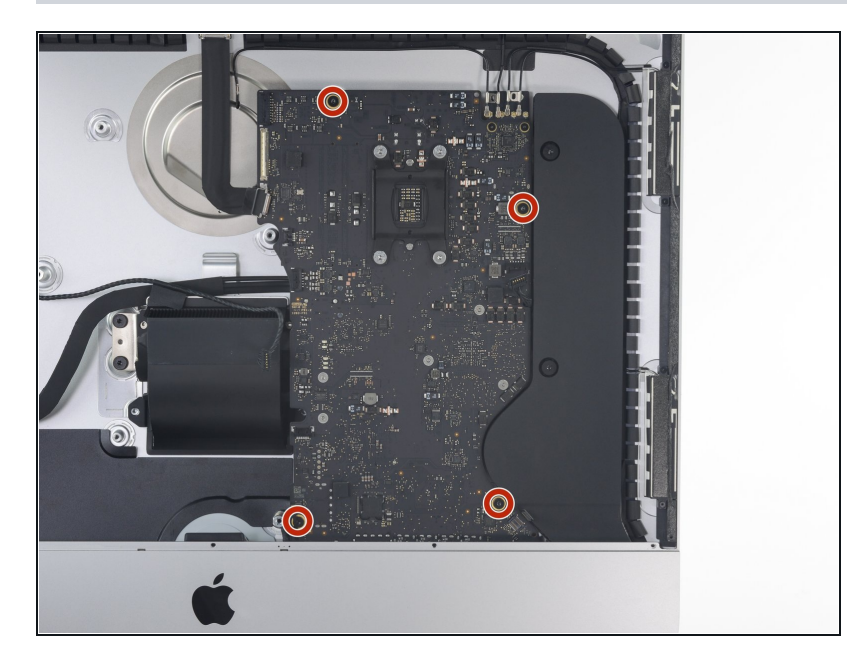

Entferne die vier 7,3 mm Torx T8 Schrauben, mit denen das Logic Board am Rückgehäuse befestigt ist.

## **Schritt 59**

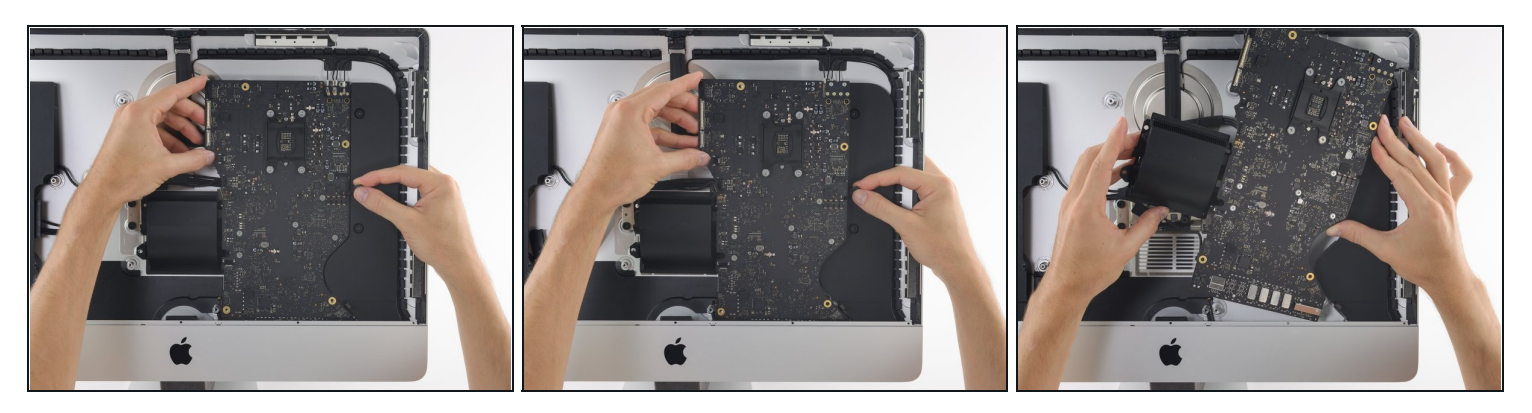

- Kippe die Oberkante des Logic Boards vom Rückgehäuse weg.
- Während du das Logic Board kippst, musst du den rechten Lautsprecherstecker nach rechts aus dem Weg des Boards ziehen.
- Hebe das Logic Board gerade hoch und aus dem iMac heraus.

Achte darauf, dass sich das Board nicht an einem der Schraubenpfosten im Rückgehäuse verhakt.

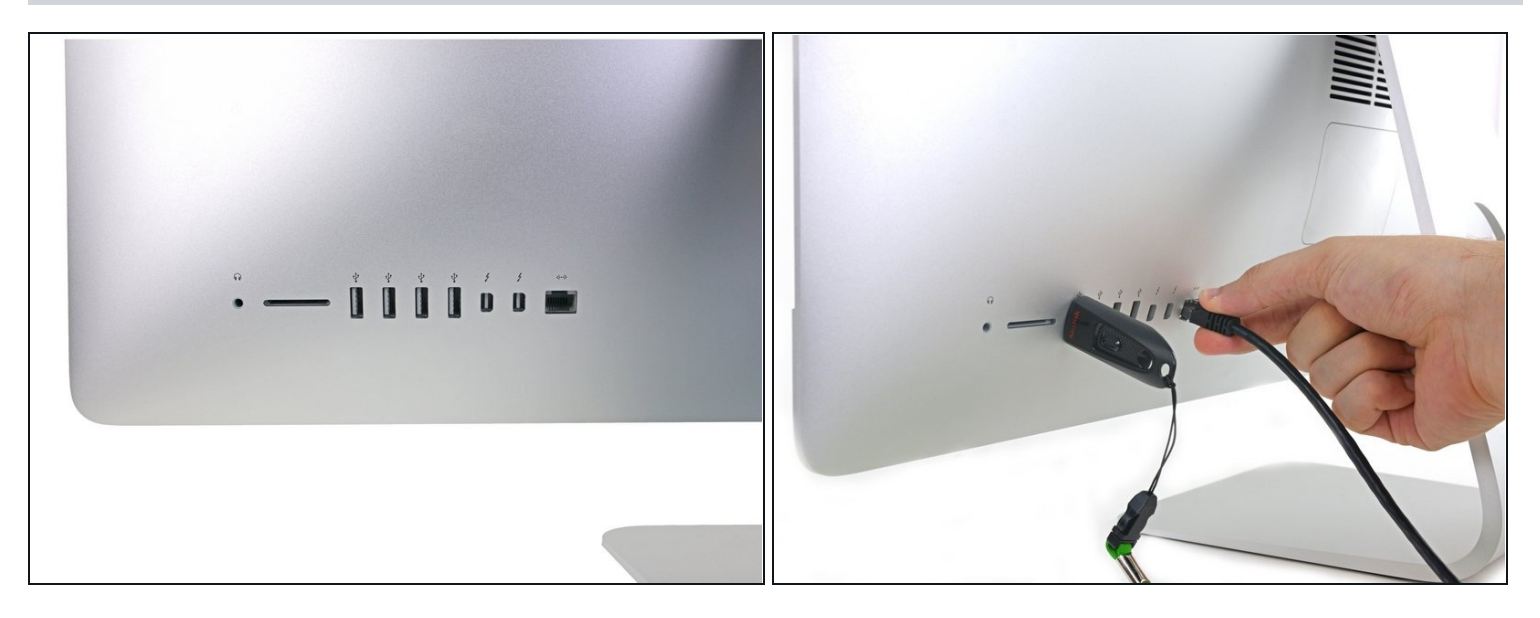

- Achte beim Zusammenbau des iMacs sehr gut darauf, dass die I/O-Anschlüsse genau ausgerichtet sind. Das Logic Board kann schief sitzen, selbst wenn alle Schrauben angezogen worden sind.
	- Stecke einen USB-Stick und/oder ein Ethernetkabel ein, so dass das Logic Board beim Festziehen der Schrauben in der richtigen Lage sitzen bleibt.

#### **Schritt 61 — SATA Daten und Versorgungskabel**

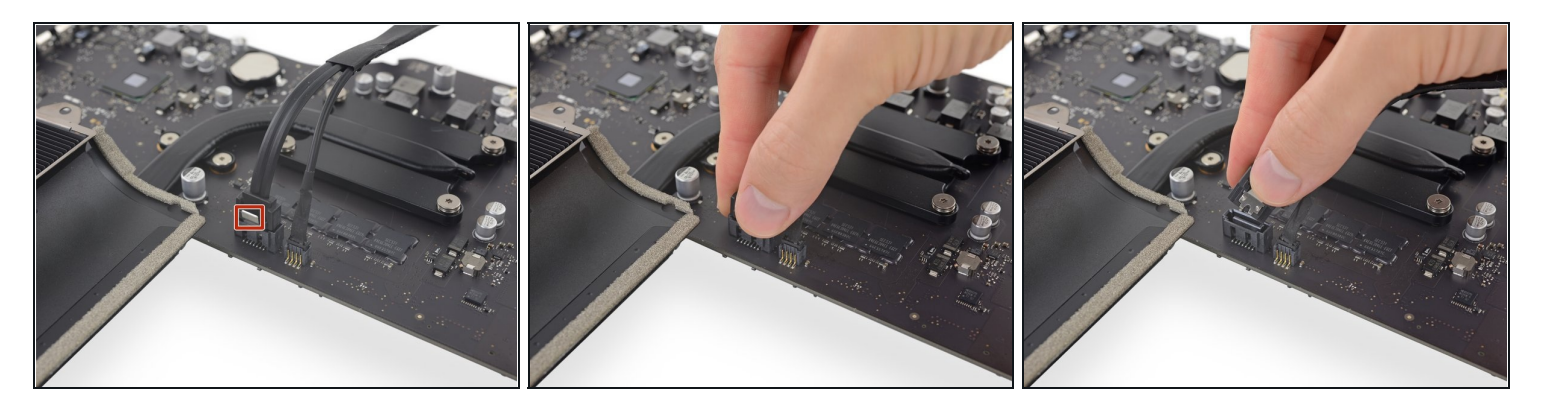

- $\odot$  Der SATA Datenstecker besitzt eine Klammer, welche heruntergedrückt werden muss, damit er entfernt werden kann.
- Drücke die Klammer mit dem Daumen herunter und hebe gleichzeitig den SATA Datenstecker hoch aus seinem Anschluss auf dem Logic Board, um ihn zu lösen.

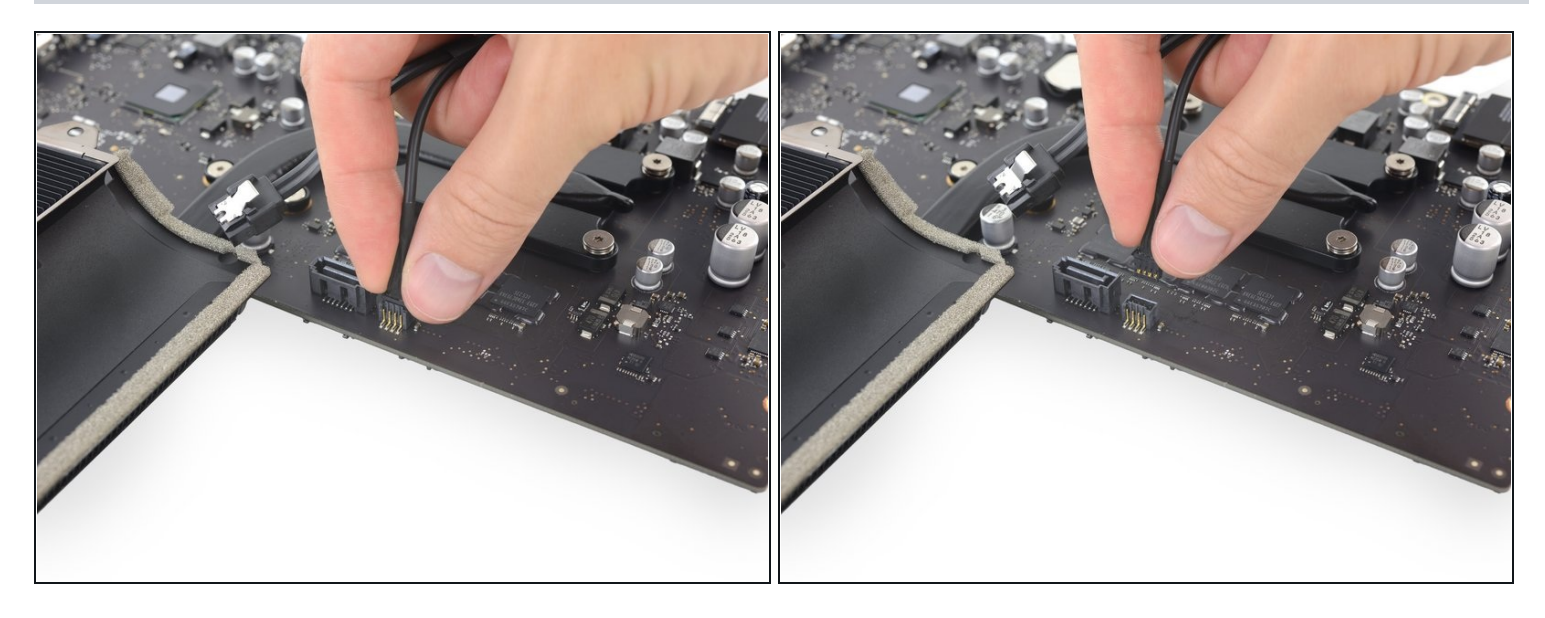

Fasse den Versorgungsstecker der Festplatte an und ziehe ihn vorsichtig aus seinem  $\bullet$ Anschluss auf dem Logic Board.

#### **Schritt 63 — RAM**

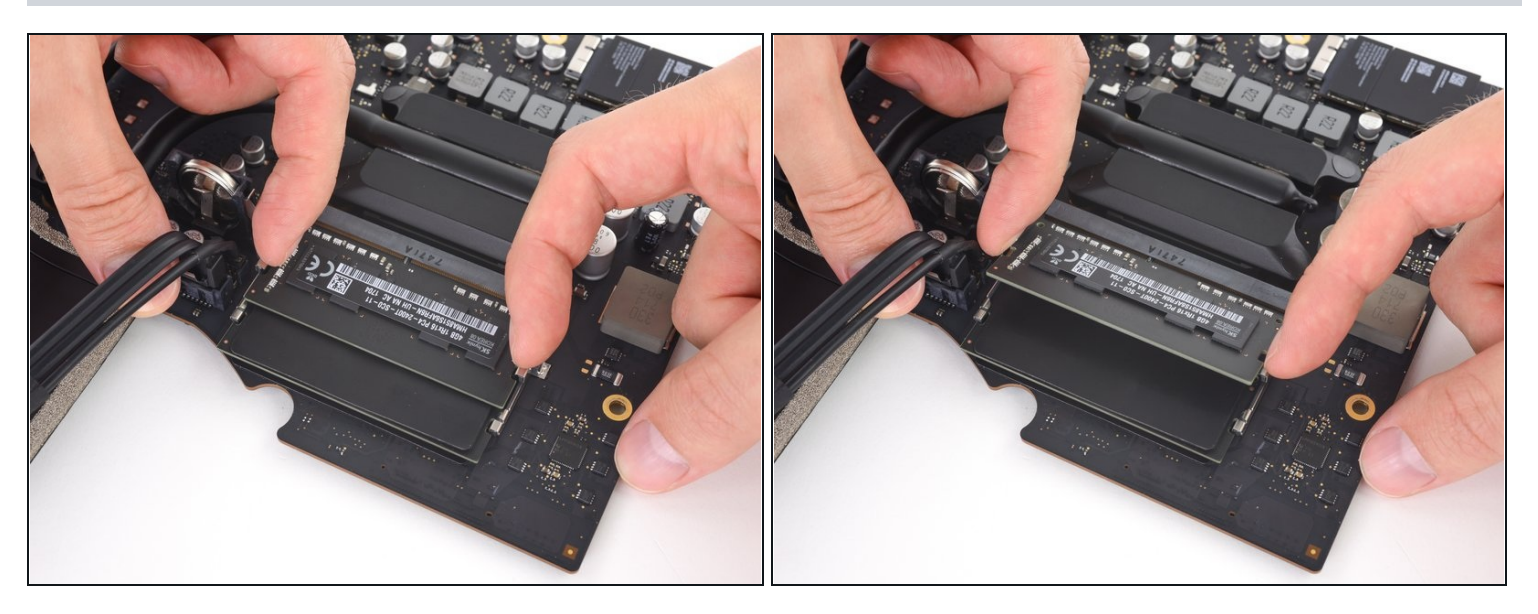

Eine Raste auf jeder Seite hält das RAM Modul fest. Drücke die Rasten mit den Fingern  $\bullet$ weg vom RAM Modul.

 $\odot$  Wenn die Rasten gelöst sind, wird das RAM Modul leicht schräg hochspringen.

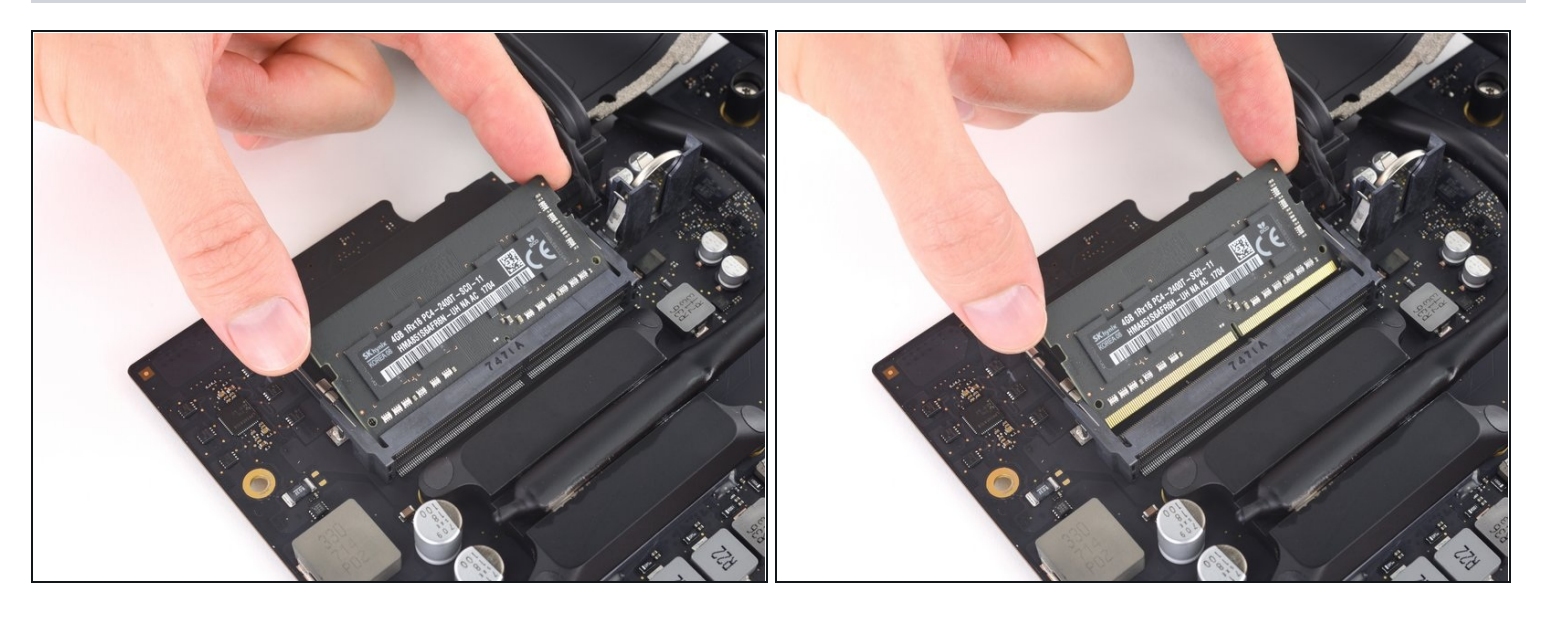

- Hebe das RAM Modul bis zu einem Winkel von etwa 30° an und schiebe es heraus.  $\bullet$
- Fasse das RAM Modul beim Hantieren nur an den äußeren Kanten an. Achte darauf, dass du die goldfarbenen Kontakte an der Unterkante nicht berührst.
- Um ein neues RAM Modul einzusetzen, musst du es mit dem gleichen Winkel wieder einschieben, bis es bündig sitzt, und dann herunterklappen, bis die Rasten einschnappen.

#### **Schritt 65 — Kühlkörper**

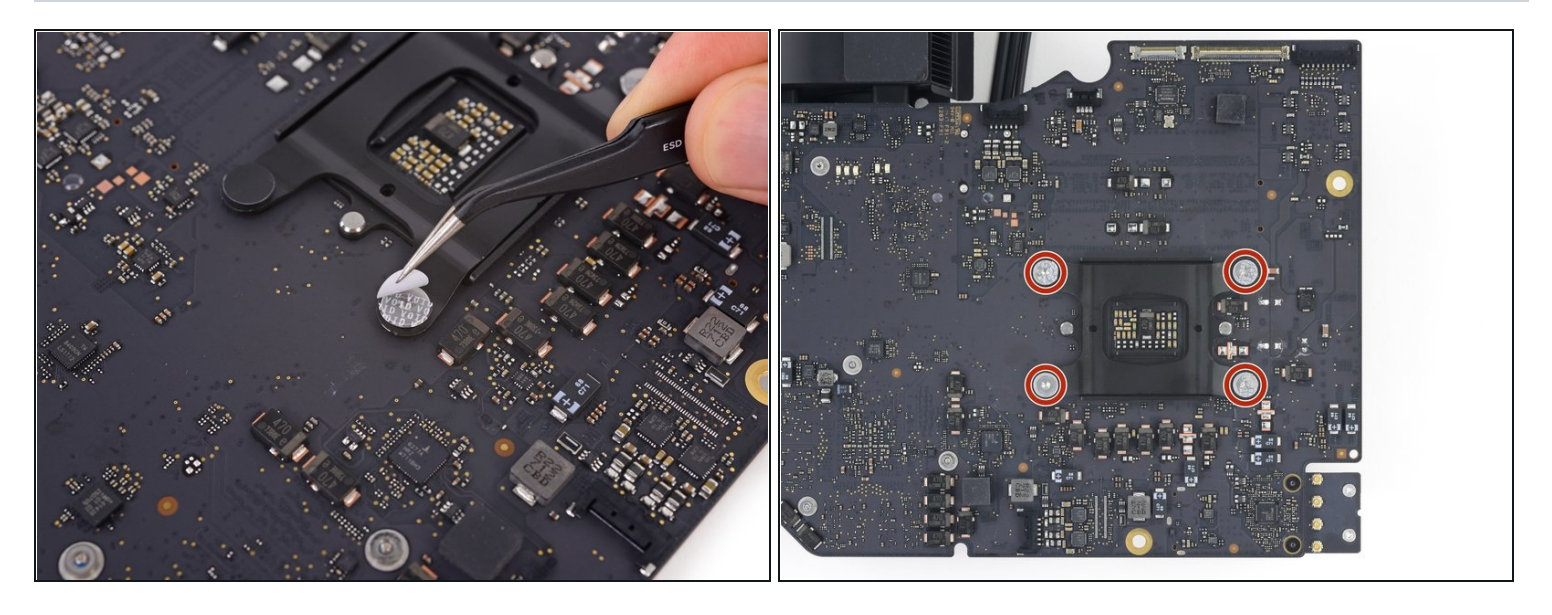

- Löse die vier schwarzen Sicherheitsaufkleber ab, die die Befestigungsschrauben des Kühlkörpers bedecken.
- Entferne die vier Torx T10 Schrauben, die den Kühlkörper auf der Rückseite des Logic Boards befestigen.
- Ziehe beim Wiedereinbau diese Schrauben nur eine einzige Umdrehung an, und gehe dabei in einem [Kreuzmuster](https://d3nevzfk7ii3be.cloudfront.net/igi/Mkb4dN2AH1AGwe3F) vor. Dadurch wird die Spannung auf die Oberfläche der CPU gleichmäßig erhöht. Fahre mit dem allmählichen Anziehen der Schrauben fort, bis die Schrauben und die ganze Federplatte fest und [flach](https://d3nevzfk7ii3be.cloudfront.net/igi/1NED52iMbNDN3NUF) am Logic Board anliegt.

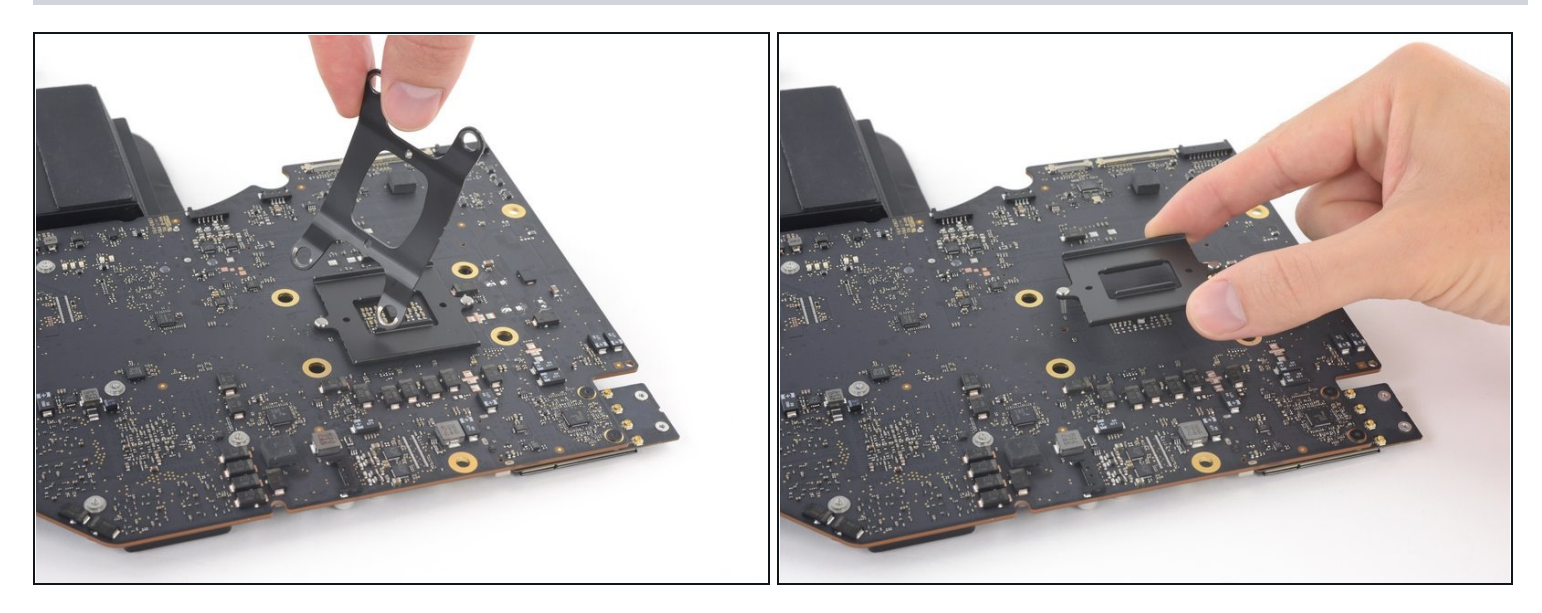

Hebe die Haltefeder und die Halterung des Kühlkörpers vom Logic Board ab.  $\bullet$ 

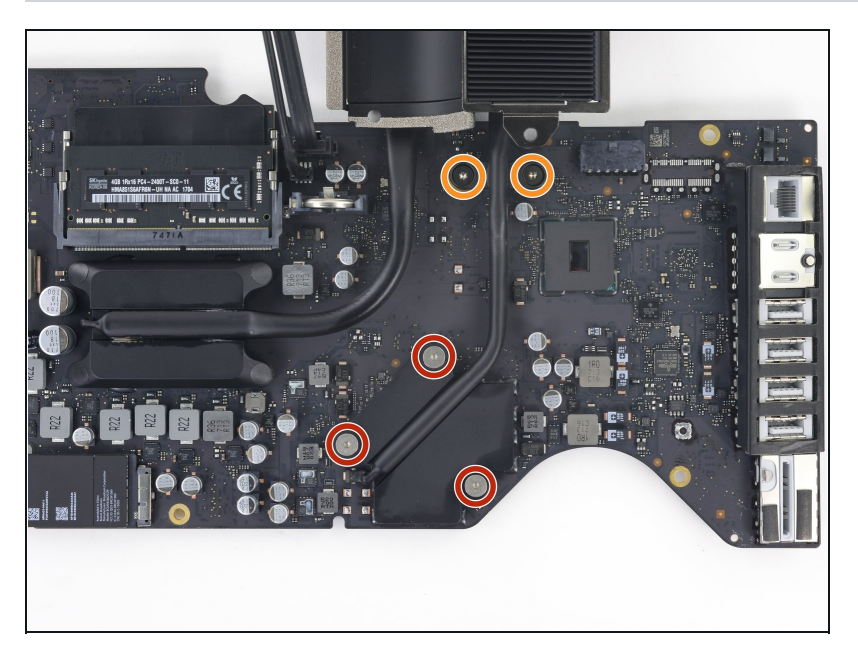

- Löse die drei Torx T8 Schrauben, die den Kühlkörper über der GPU befestigen, ganz heraus. Diese Schrauben bleiben im Kühlkörper hängen.
- Entferne die beiden 5,4 mm Torx T8 Schrauben, die das Wärmeableitungsrohr am Logic Board befestigen.

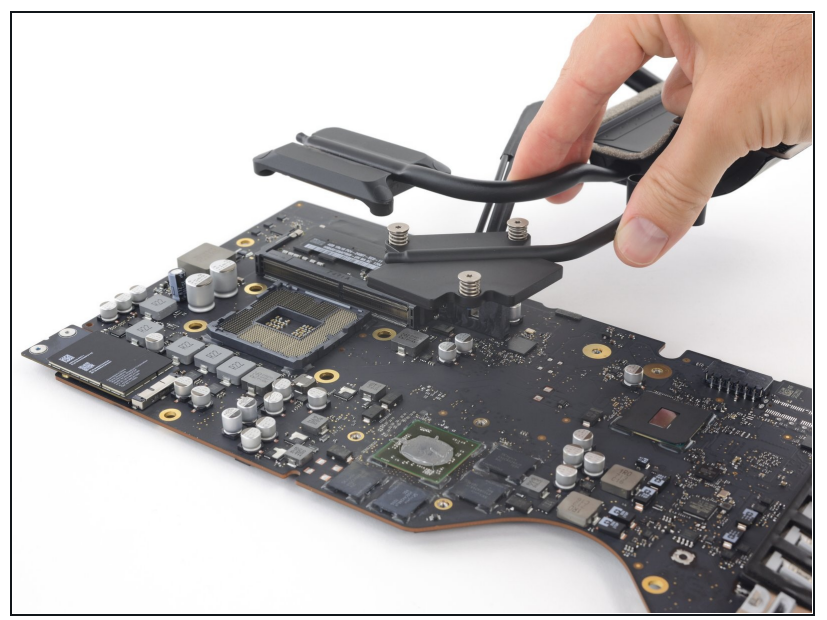

- Wahrscheinlich wird die CPU beim Herausheben an der Unterseite des Kühlkörperes kleben bleiben. Achte darauf, dass sie nicht beschädigt wird.
	- Hebe die Kühlkörpereinheit vom Logic Board hoch und entferne sie.
- Beim Zusammenbau des iMac musst du die CPU vom Kühlkörper lösen und getrenn Kühlkörper lösen und getrennt<br>vom Kühlkörper <u>neu einbauen</u>. Dies sorgt für einen korrekten Einbau und verhindert Schäden.
- **E** Folge unserer Anleitung für [Wärmeleitpaste,](https://de.ifixit.com/Anleitung/Wie+trage+ich+W%C3%A4rmeleitpaste+am+besten+auf/744) um neue Wärmeleitpaste auf den Grafikprozessor (GPU) aufzutragen. Du musst auch neue Wärmeleitpads oder [Wärmeleitpaste](https://de.ifixit.com/Anleitung/iMac+Intel+21.5-Inch+Retina+4K+Display+(2017)+CPU+austauschen/95863#s177392) auf den VRAM Chips anbringen.

#### **Schritt 69 — AirPort/Bluetooth Karte**

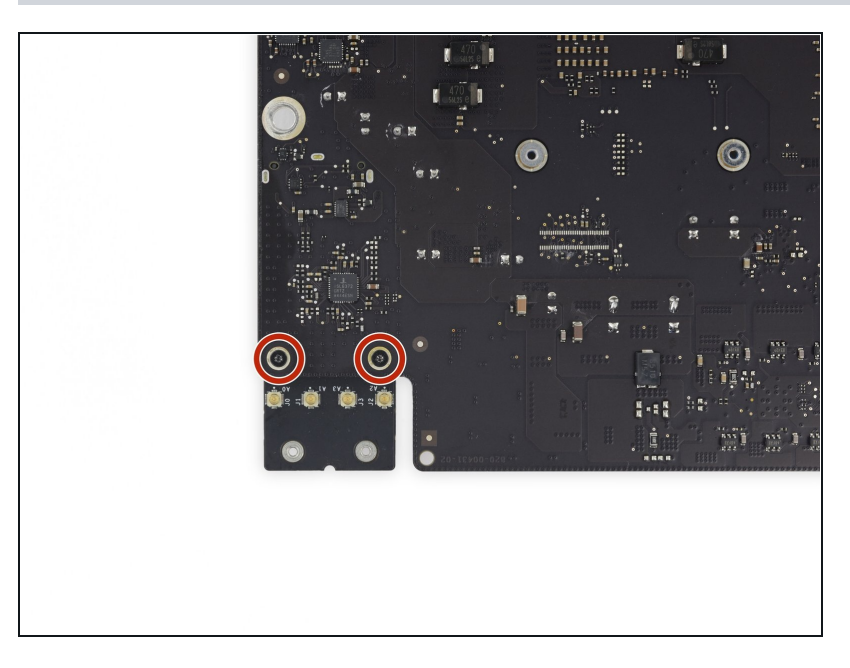

Entferne die beiden 3,3 mm Torx T5 Schrauben, welche die AirPort/Bluetooth Karte am Logic Board befestigen.

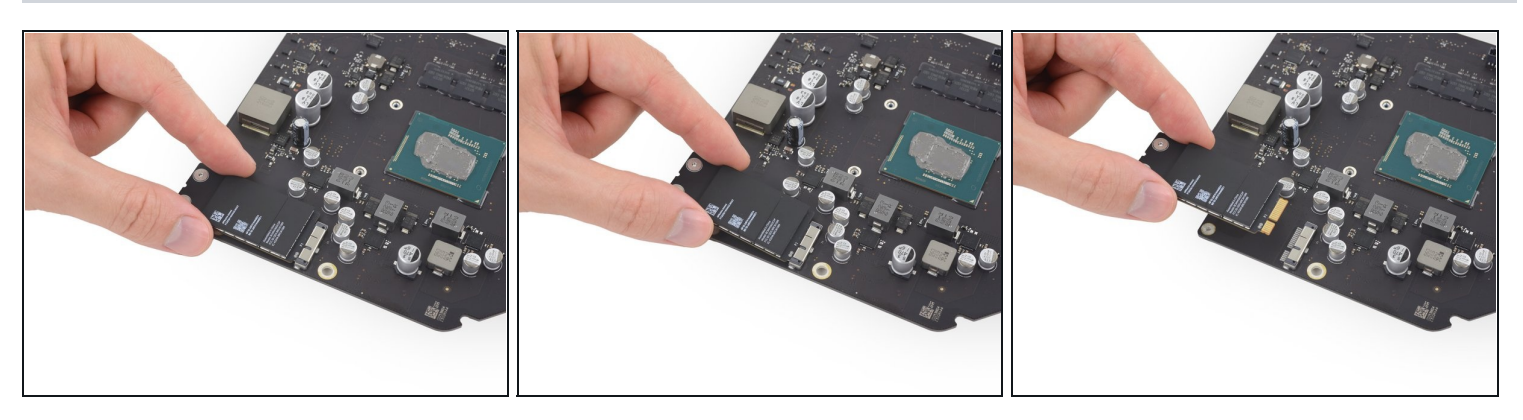

- Hebe die AirPort/Bluetooth Karte leicht an und ziehe sie gerade aus ihrem Anschluss heraus.
- Wende beim Herausziehen am Ende der AirPort/Bluetooth Karte nicht zu viel Kraft auf, du könntest sonst den Anschluss beschädigen.
- Achte beim Zusammenbau darauf, dass die Karte richtig sitzt, bevor du die Schrauben wieder eindrehst.
	- $\Omega$  Du erkennt den korrekten Sitz der AirPort/Bluetooth Karte daran, dass ihre Schraubenlöcher mit denen auf dem Logic Board übereinstimmen.

#### **Schritt 71 — Logic Board**

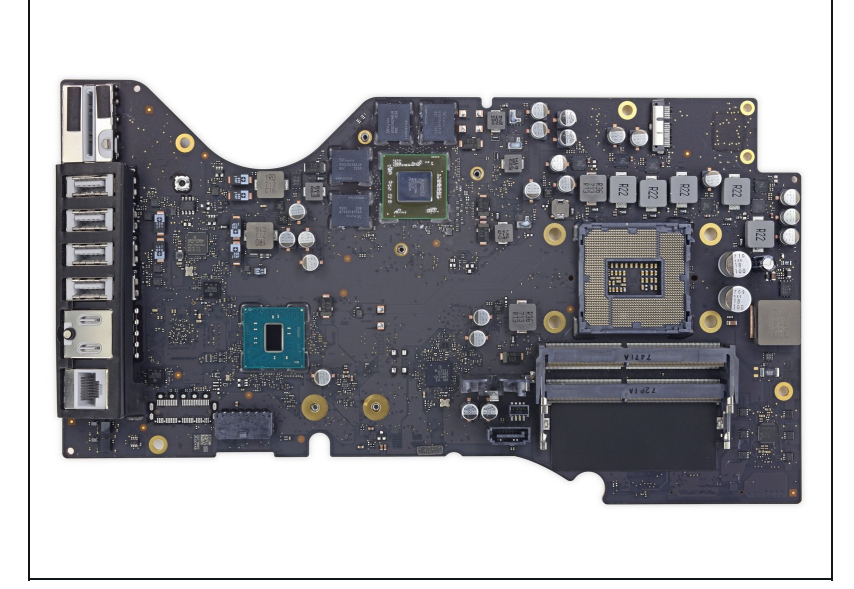

- Nur das Logc Board bleibt übrig.
- Wenn dein iMac mit einem Fusion Drive ausgestattet ist, musst du auch die SSD von der Rückseite des Logic Boards abnehmen und auf das neue Logic Board übertragen. Entferne die SSD mit Hilfe der [nachfolgenden](https://de.ifixit.com/Anleitung/iMac+Intel+215-Inch+Retina+4K+Display+Blade+SSD+austauschen/64109#s68826) Schritte.
- Auf dem Logic Board befindet sich auch die PRAM Batterie. Wenn das neue Board keine PRAM Batterie hat, kannst du die Batterie mit Hilfe dieser [Schritte](https://de.ifixit.com/Anleitung/iMac+Intel+215-Inch+Retina+4K+Display+(2017)+PRAM+Batterie+austauschen/95636#s177121) auf das neue Board übertragen.
- Beim Zusammenbau des iMac musst du die CPU vom Kühlkörper lösen und getrennt vom Kühlkörper neu [einbauen.](https://de.ifixit.com/Anleitung/iMac+Intel+21.5-Inch+Retina+4K+Display+(2017)+CPU+austauschen/95863#s177597) So wird sichergestellt, das sie korrekt einbaut wird, und Schäden werden vermieden.
- Folge unserer Anleitung für [Wärmeleitpaste,](https://de.ifixit.com/Anleitung/Wie+trage+ich+W%C3%A4rmeleitpaste+am+besten+auf/744) um neue Wärmeleitpaste auf den Grafikprozessor (GPU) aufzutragen. Du musst auch neue Wärmeleitpads oder Wärmeleitpaste auf den [VRAM](https://de.ifixit.com/Anleitung/iMac+Intel+21.5-Inch+Retina+4K+Display+(2017)+CPU+austauschen/95863#s177392) Chips anbringen.

 $\sqrt{\frac{1}{2}}$  Achte beim Wiedereinbau des Logic Boards auf die korrekte Position der I/O Anschlüsse. Wenn das Board im Gehäuse sitzt, dann stecke einen USB- oder Thunderboltstecker in einen der Anschlüsse, um so die korrekte Ausrichtung sicherzustellen.

Um dein Gerät wieder zusammenzusetzen, folge den Schritten in umgekehrter Reihenfolge.